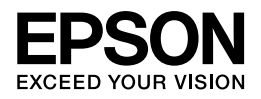

## インクジェットプリンター

# **ユーザーズガイド プリンターの使い方編**

NPD4860-00

# もくじ

### はじめに

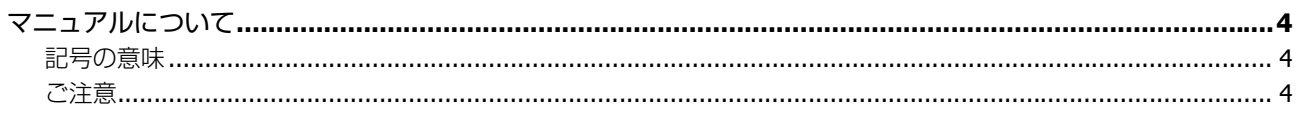

### 操作部の名称と働き

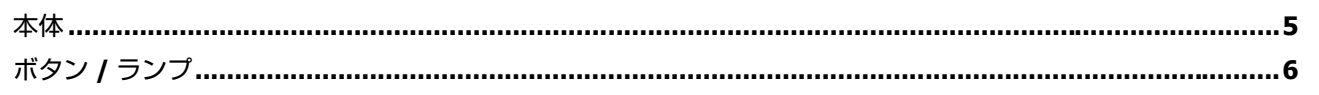

### 印刷用紙とセット方法

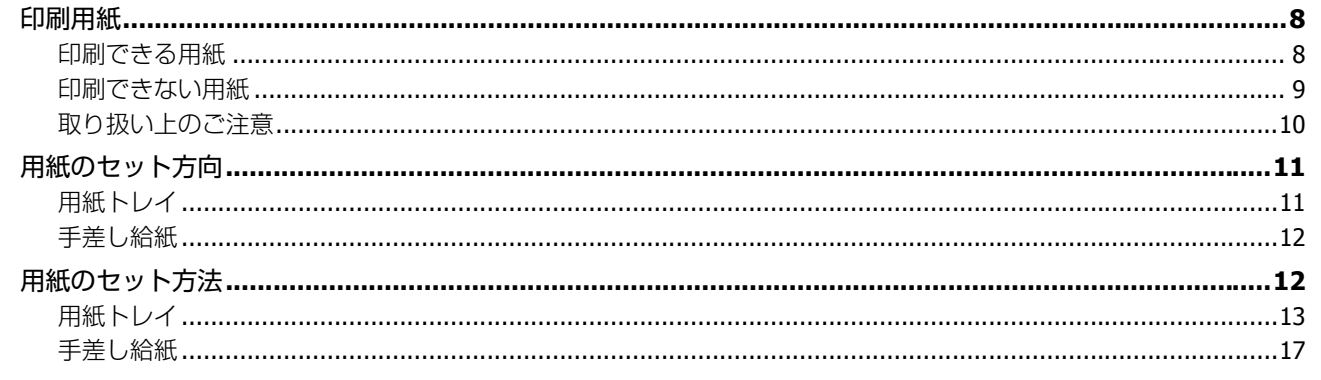

### メンテナンス

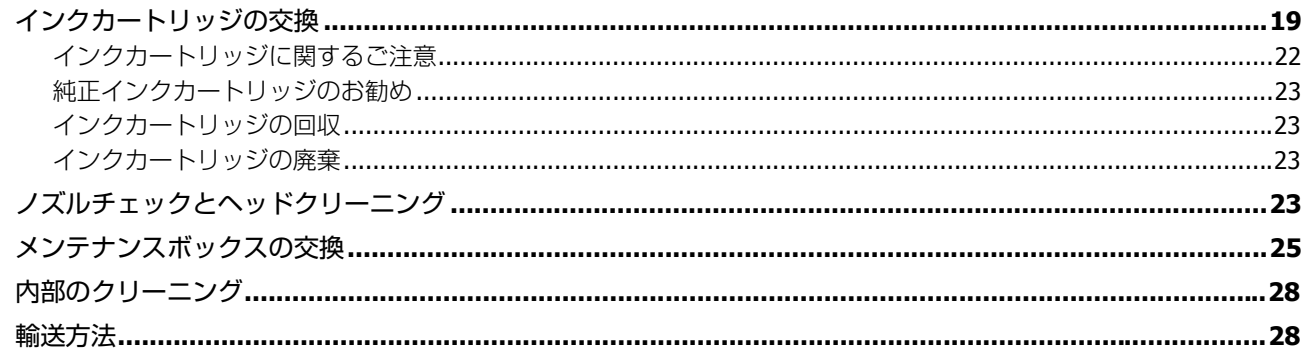

### 困ったときは

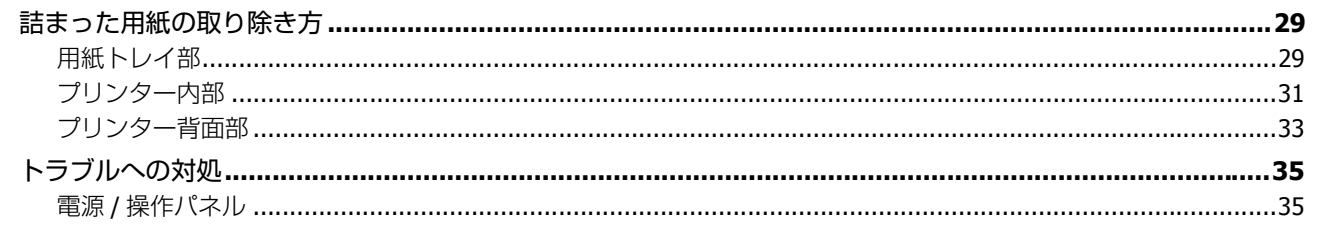

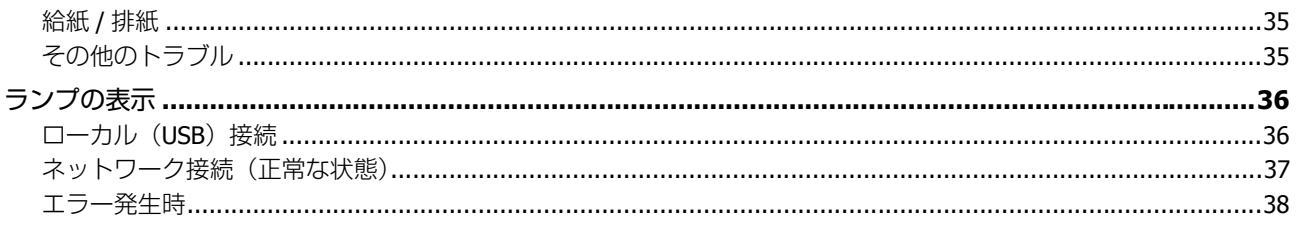

### 付録

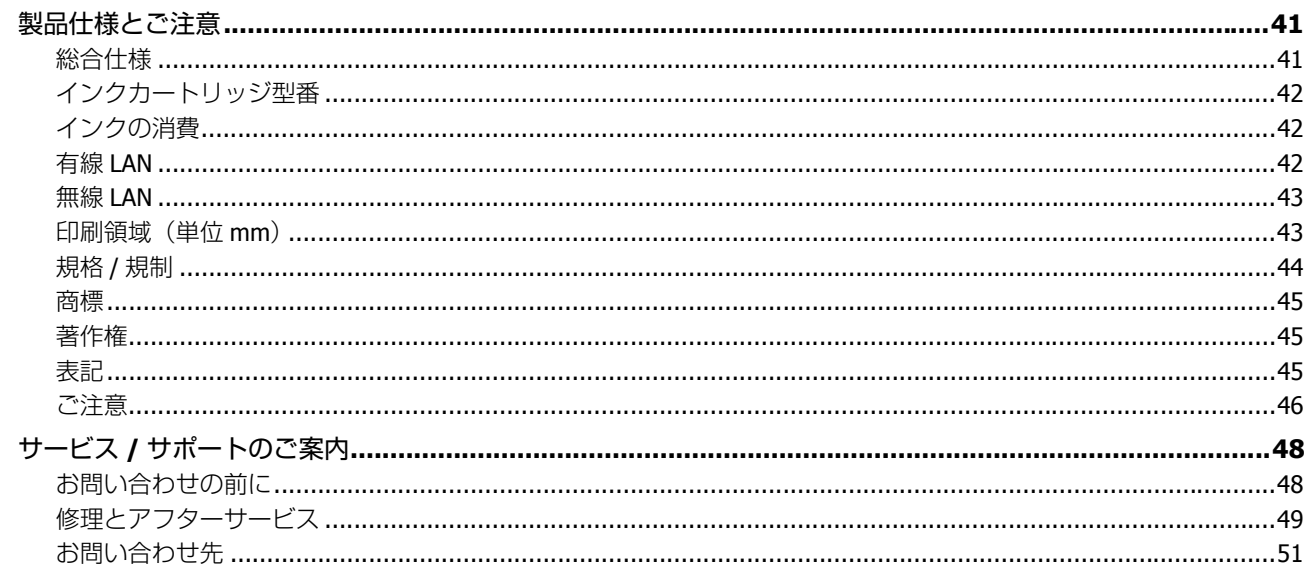

# <span id="page-3-0"></span>**はじめに**

## <span id="page-3-1"></span>**マニュアルについて**

## <span id="page-3-2"></span>**記号の意味**

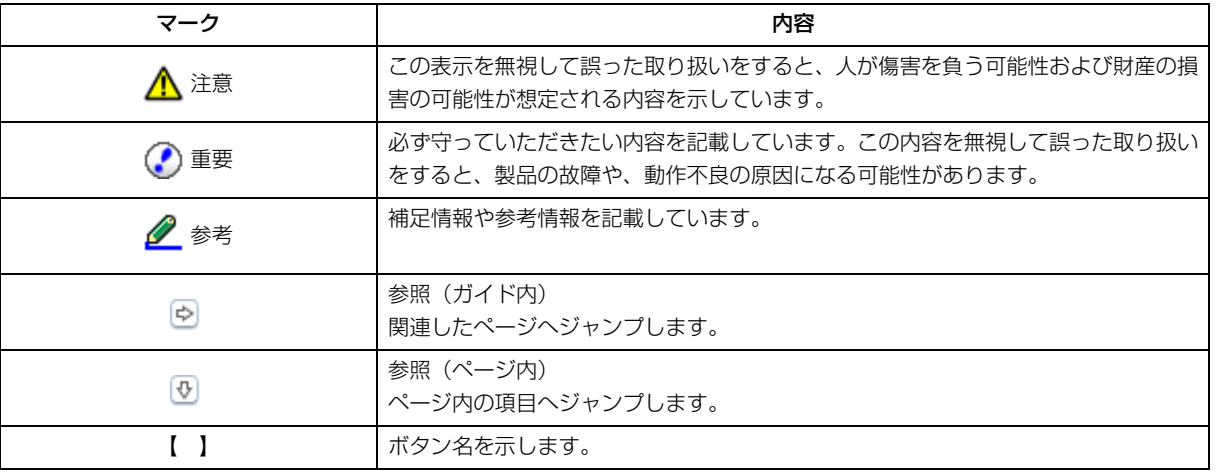

## <span id="page-3-3"></span>**ご注意**

- 本書の内容の一部または全部を無断転載することを禁止します。
- 本書の内容は将来予告なしに変更することがあります。
- 本書の内容にご不明な点や誤り、記載漏れなど、お気付きの点がありましたら弊社までご連絡ください。
- 運用した結果の影響については前項に関わらず責任を負いかねますのでご了承ください。
- 本製品が、本書の記載に従わずに取り扱われたり、不適当に使用されたり、弊社および弊社指定以外の、第三者によっ て修理や変更されたことなどに起因して生じた障害等の責任は負いかねますのでご了承ください。

# <span id="page-4-0"></span>**操作部の名称と働き**

<span id="page-4-1"></span>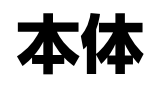

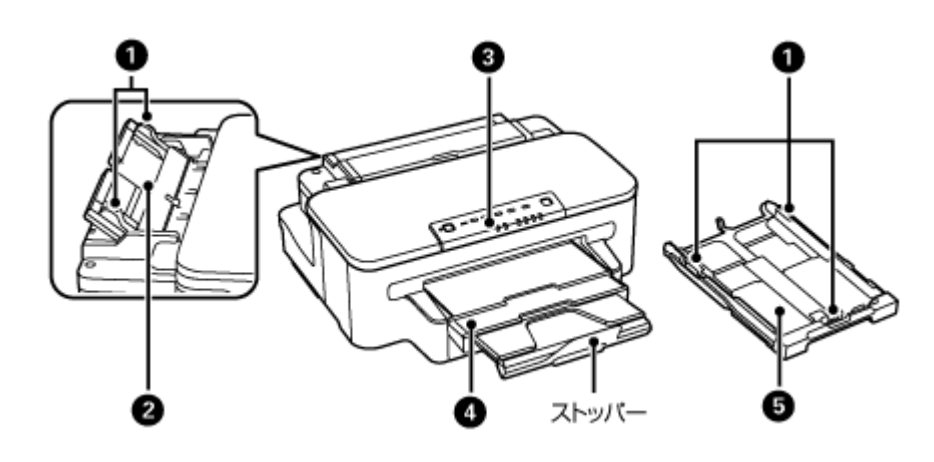

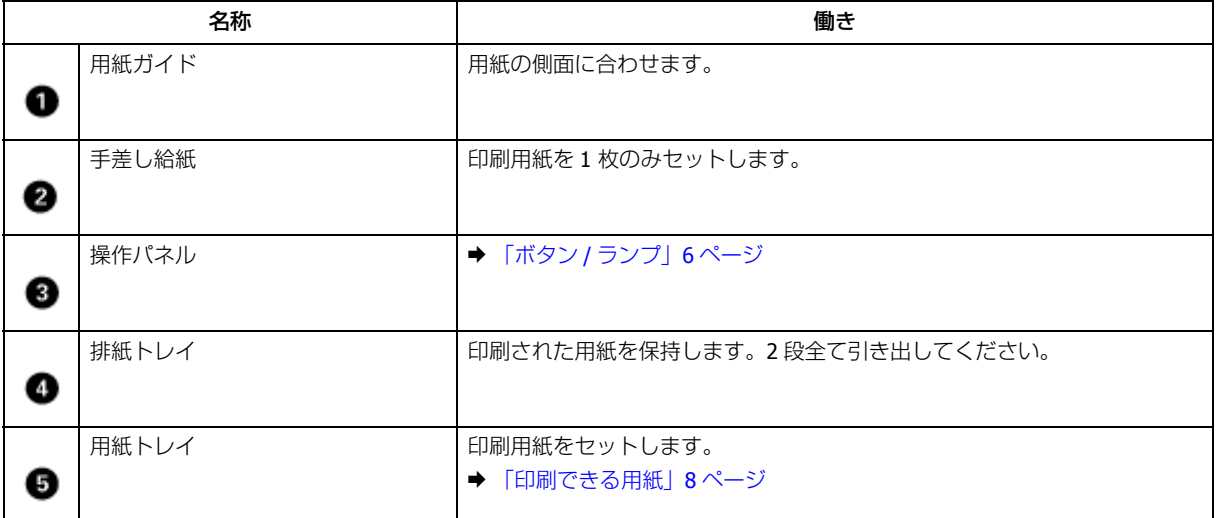

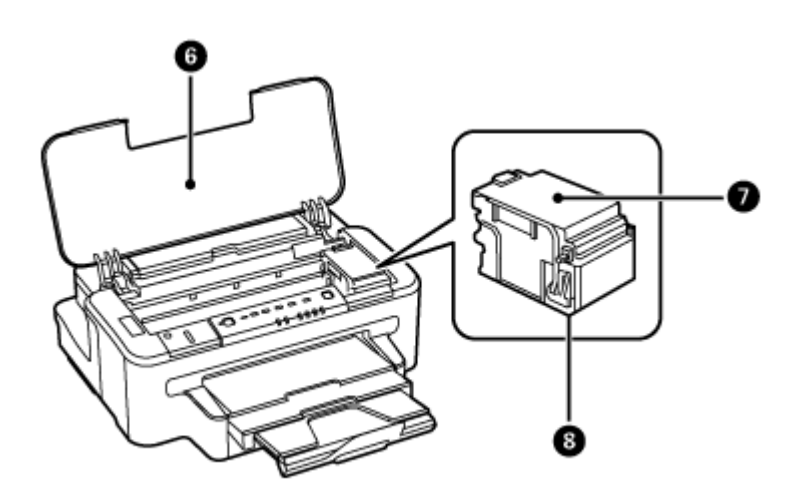

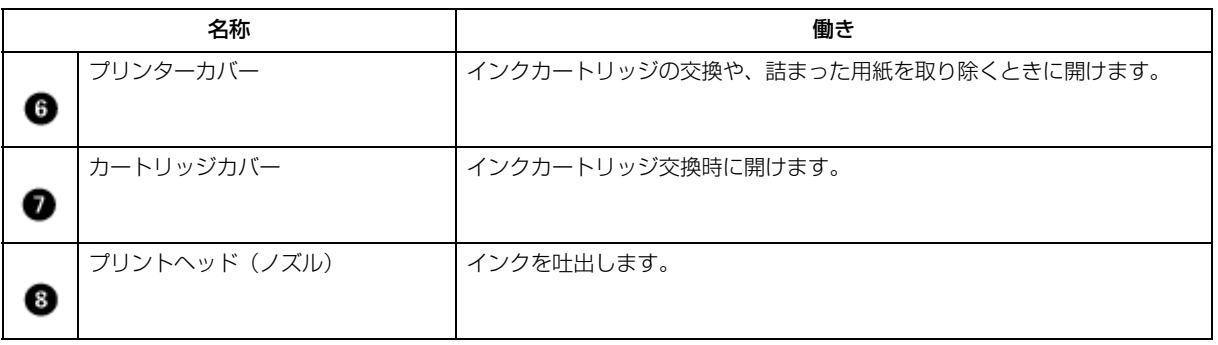

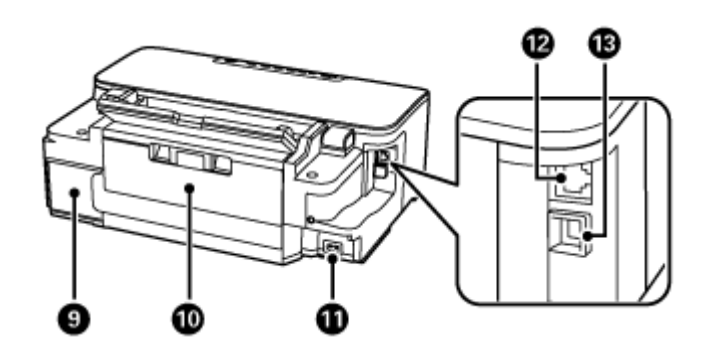

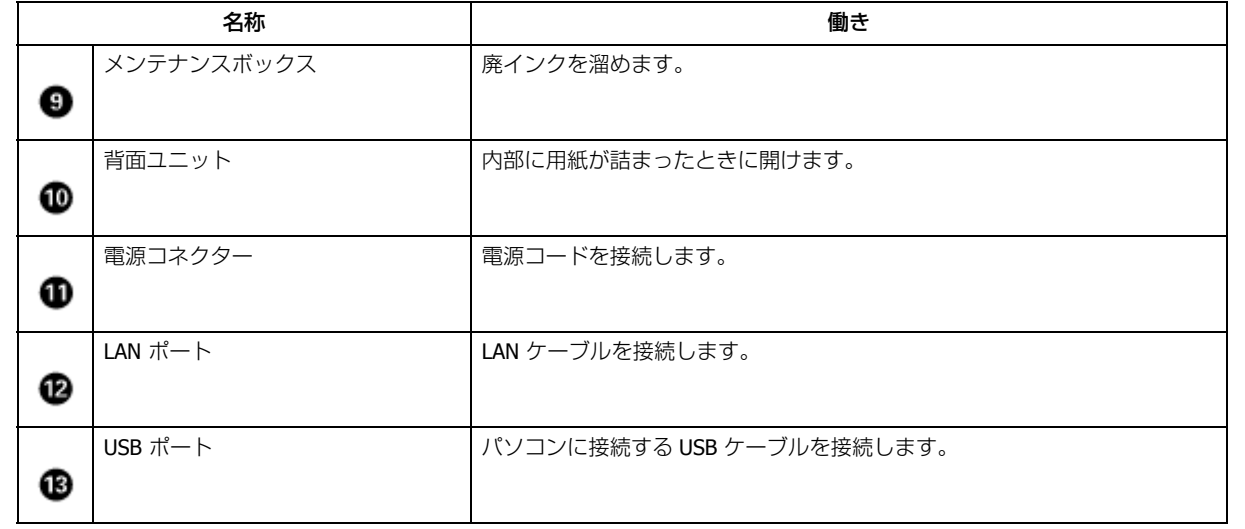

<span id="page-5-0"></span>**ボタン / ランプ**

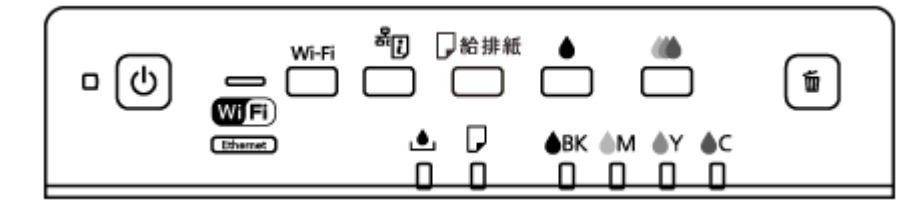

ボタンは【 】で表します(この項以外では、【電源】ボタンを【電源】と記載)。プリンターのランプ表示の詳細は以下 のページをご覧ください。

◆ [「ランプの表示」](#page-35-2)36 ページ

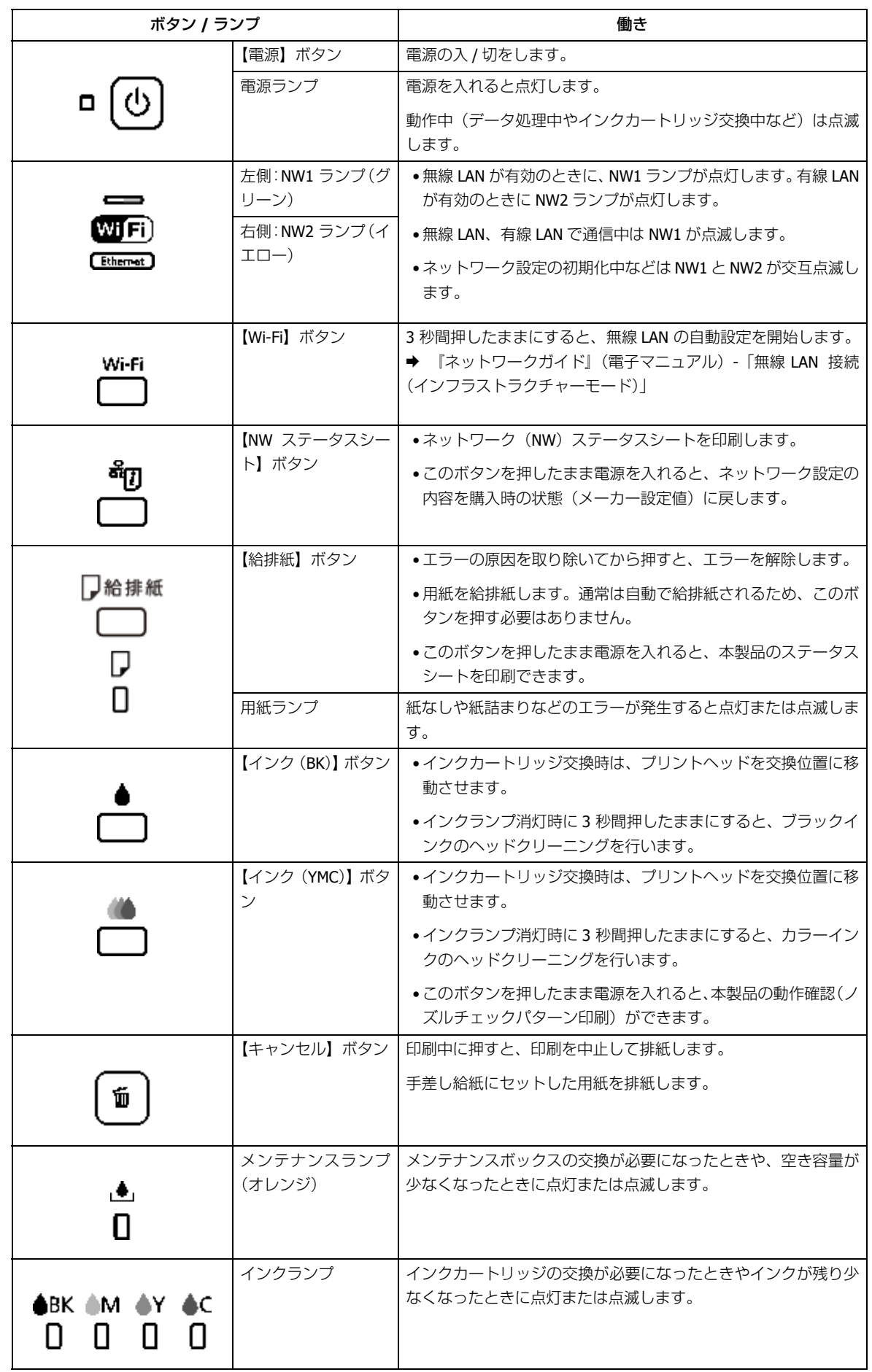

# <span id="page-7-0"></span>**印刷用紙とセット方法**

## <span id="page-7-1"></span>**印刷用紙**

## <span id="page-7-3"></span><span id="page-7-2"></span>**印刷できる用紙**

よりきれいに印刷するためにエプソン製専用紙(純正品)のご使用をお勧めします。セット可能枚数を超えてセットしな いでください。以下は 2012 年 9 月現在の情報です。

ドライバーでの設定は以下をご覧ください。

◆ 『ユーザーズガイド (本編)』 - 「印刷」 - 「印刷できる用紙と設定」

### **エプソン専用紙(純正品)**

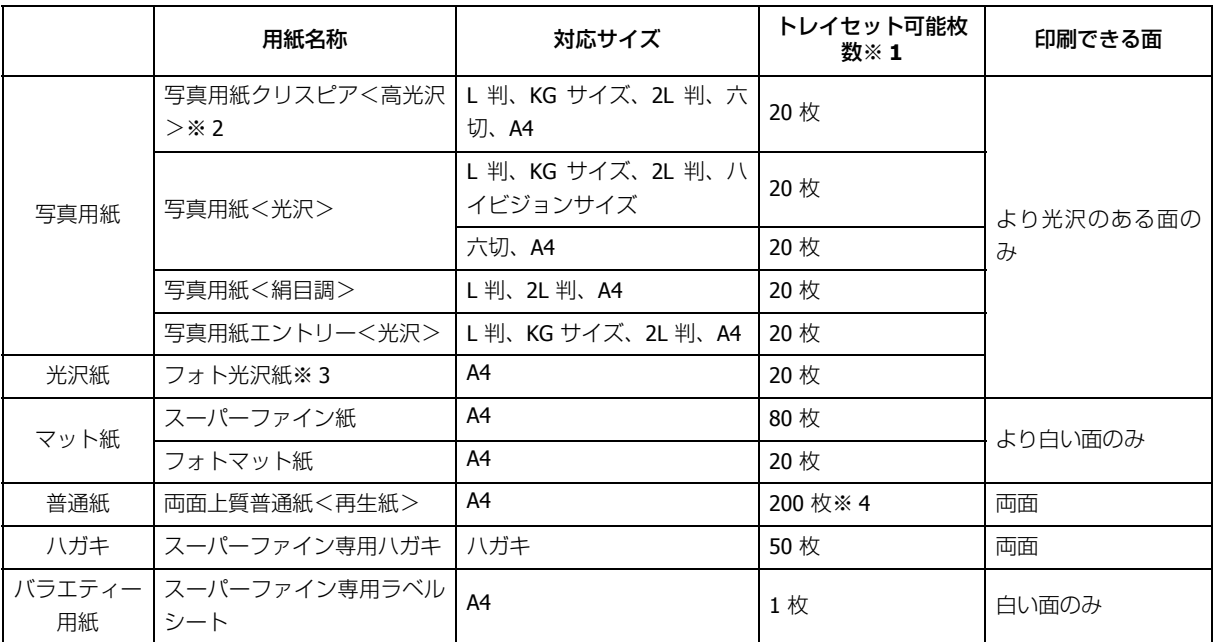

※ 1 手差し給紙には、A5 サイズ以上の用紙または封筒が「1 枚のみ」セットできます。

※ 2 写真用紙クリスピア<高光沢>のパッケージに入っているクリーニングシートは使用できません。

※ 3 パッケージに入っている「クリーニングシート」は使用できません。

※ 4 片面に印刷済みの用紙は 30 枚まで

### **市販の用紙**

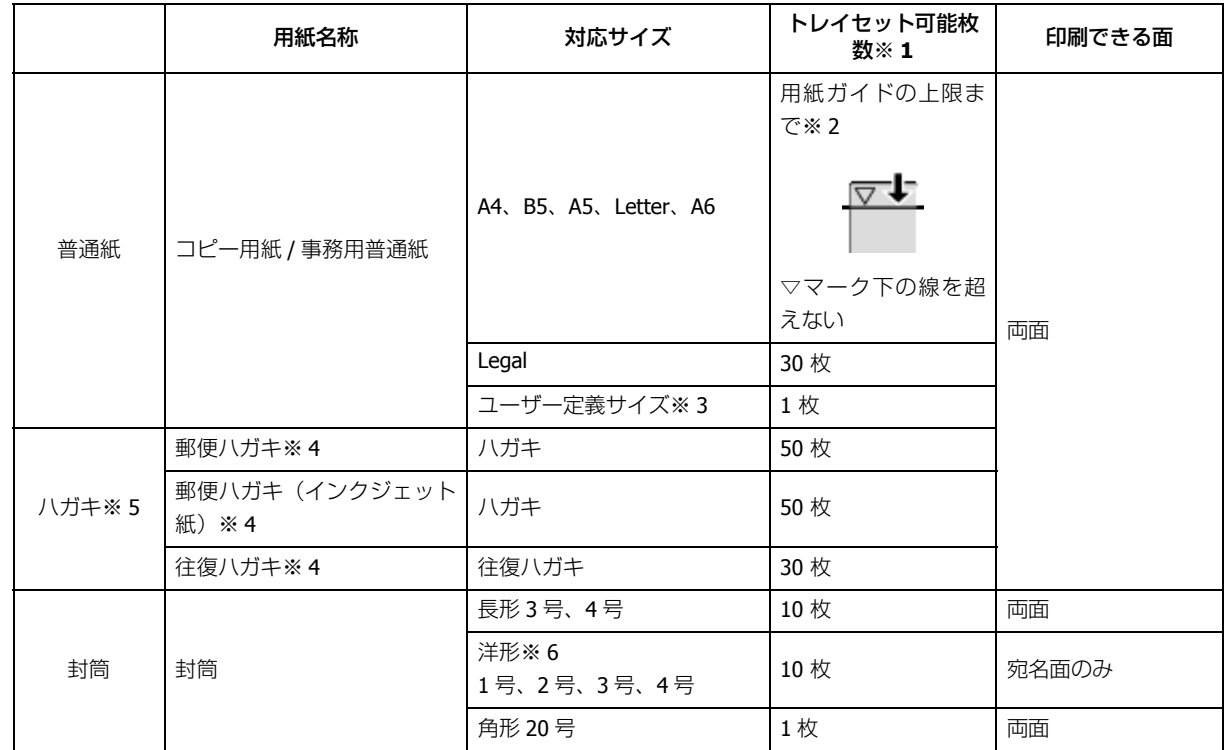

※ 1 手差し給紙には、A5 サイズ以上の用紙が「1 枚のみ」セットできます。

⊙ 重要

厚さが 0.08mm ~ 0.26mm までの用紙に対応しています。この範囲内であっても硬さによっては正しく給紙されな いことがあります。

- ※ 2 片面に印刷済みの用紙は 30 枚まで
- ※ 3 Legal より長い用紙は、手差し給紙にセットしてください。
- ※ 4 郵便事業株式会社製
- ※ 5 郵便光沢ハガキ<写真用>は対応していません。
- ※ 6 印刷時はデータを 180 度回転させてください(Mac OS X のみ)。

### <span id="page-8-0"></span>**印刷できない用紙**

次のような用紙は使用しないでください。紙詰まりや印刷汚れの原因になります。

• 波打っている、破れている、切れている、折りがある、湿っている用紙や反っている、丸まっている、シールなどが 貼ってある用紙

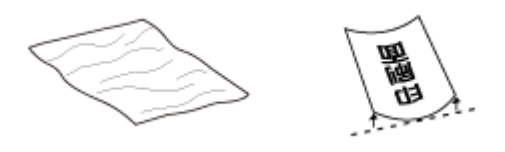

• のり付けおよび接着の処理が施された封筒、二重封筒、窓付き封筒やフラップが円弧や三角形状の長形封筒や角形封筒

<span id="page-9-0"></span>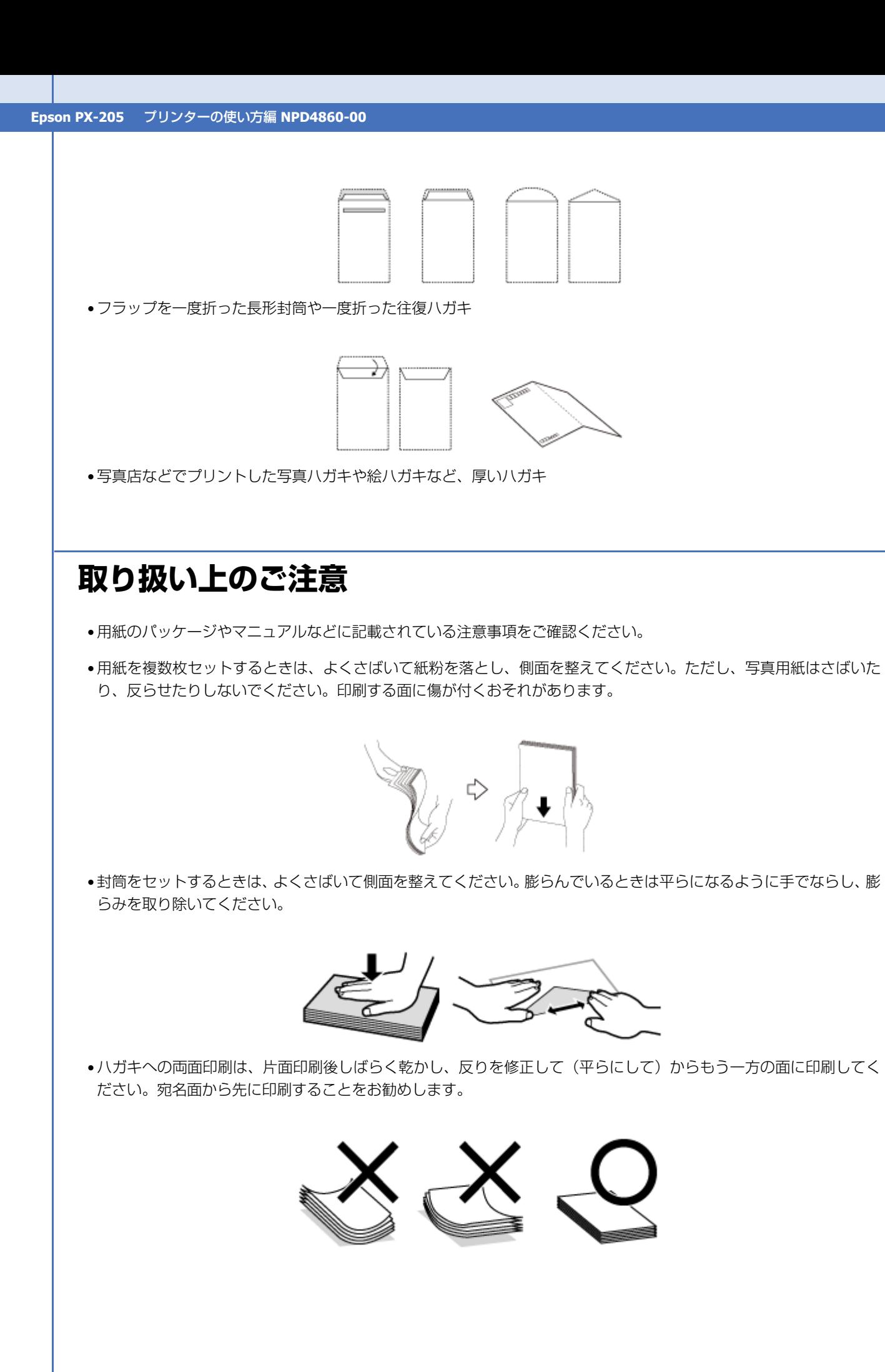

<span id="page-10-1"></span><span id="page-10-0"></span>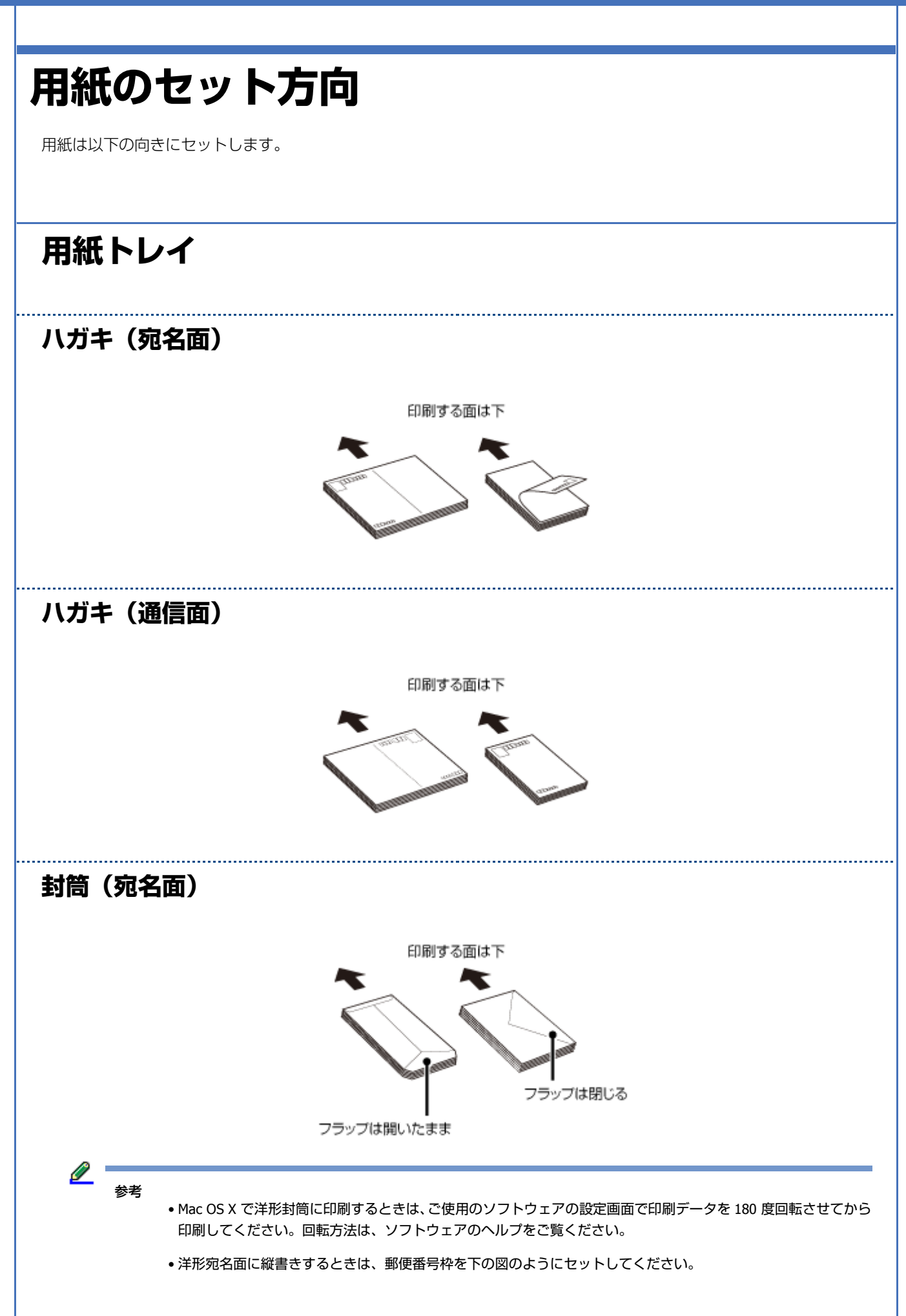

<span id="page-11-2"></span><span id="page-11-1"></span><span id="page-11-0"></span>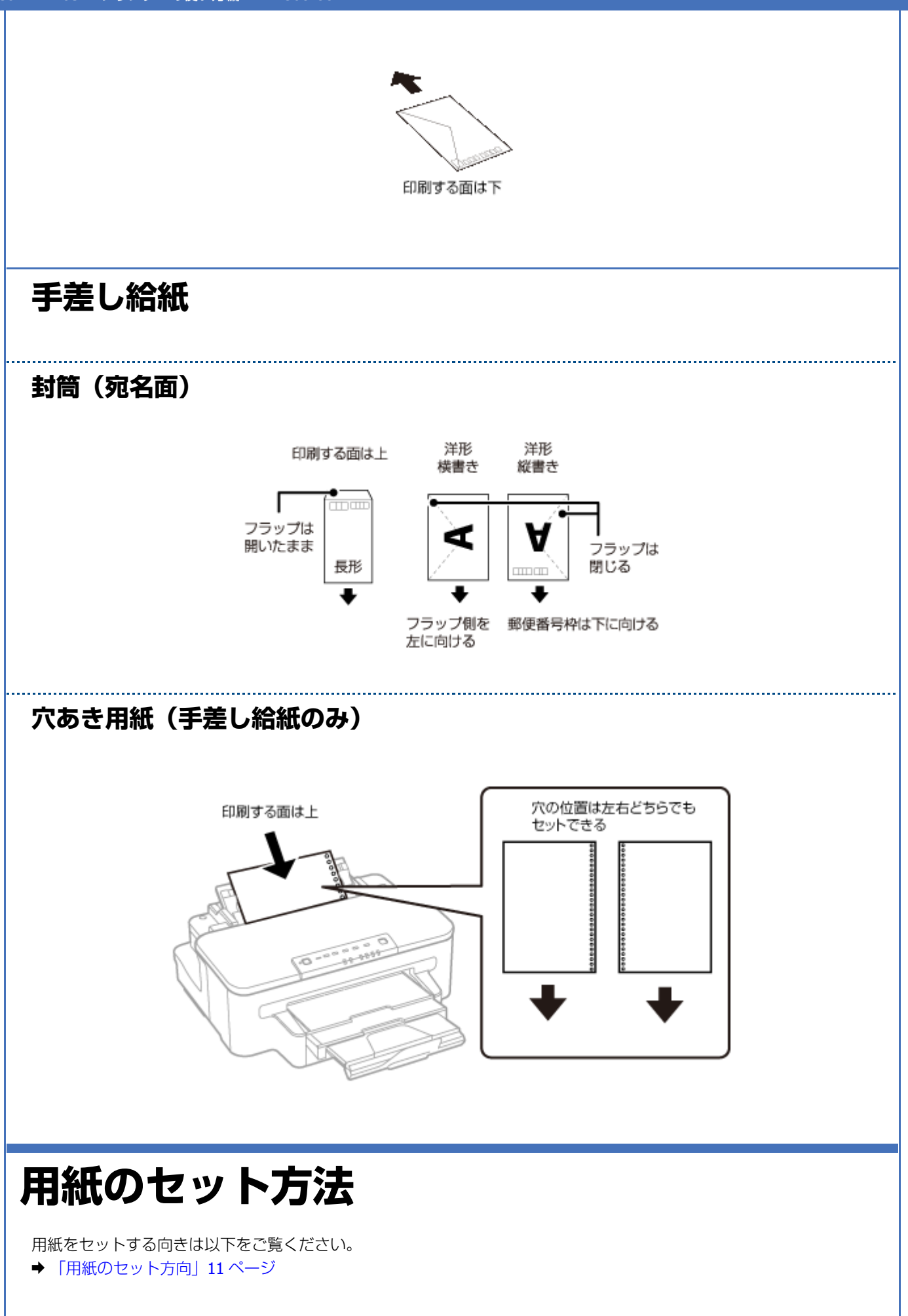

## <span id="page-12-0"></span>**用紙トレイ**

### **1.** 用紙トレイを抜きます。

動作中は用紙トレイを抜き差ししないでください。

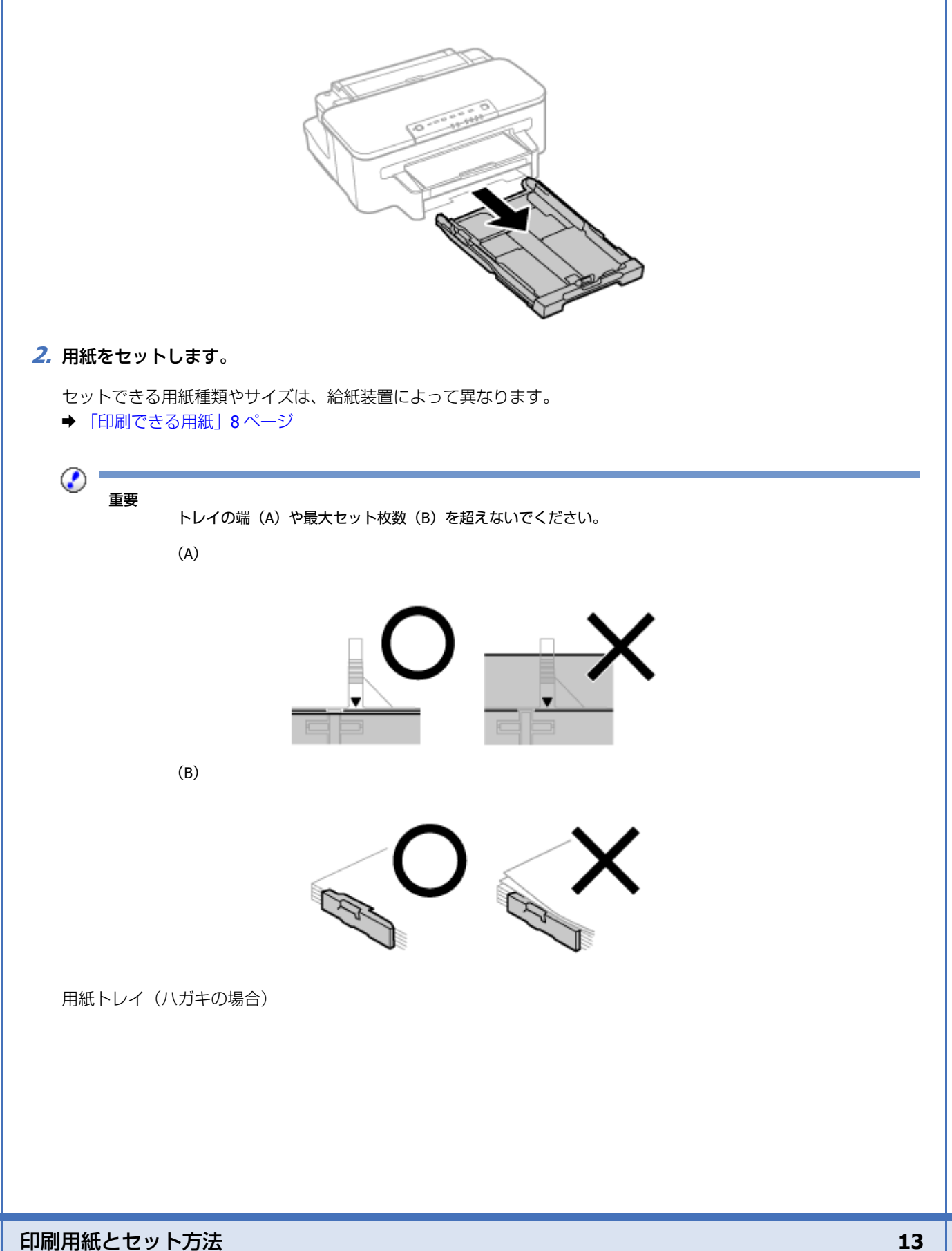

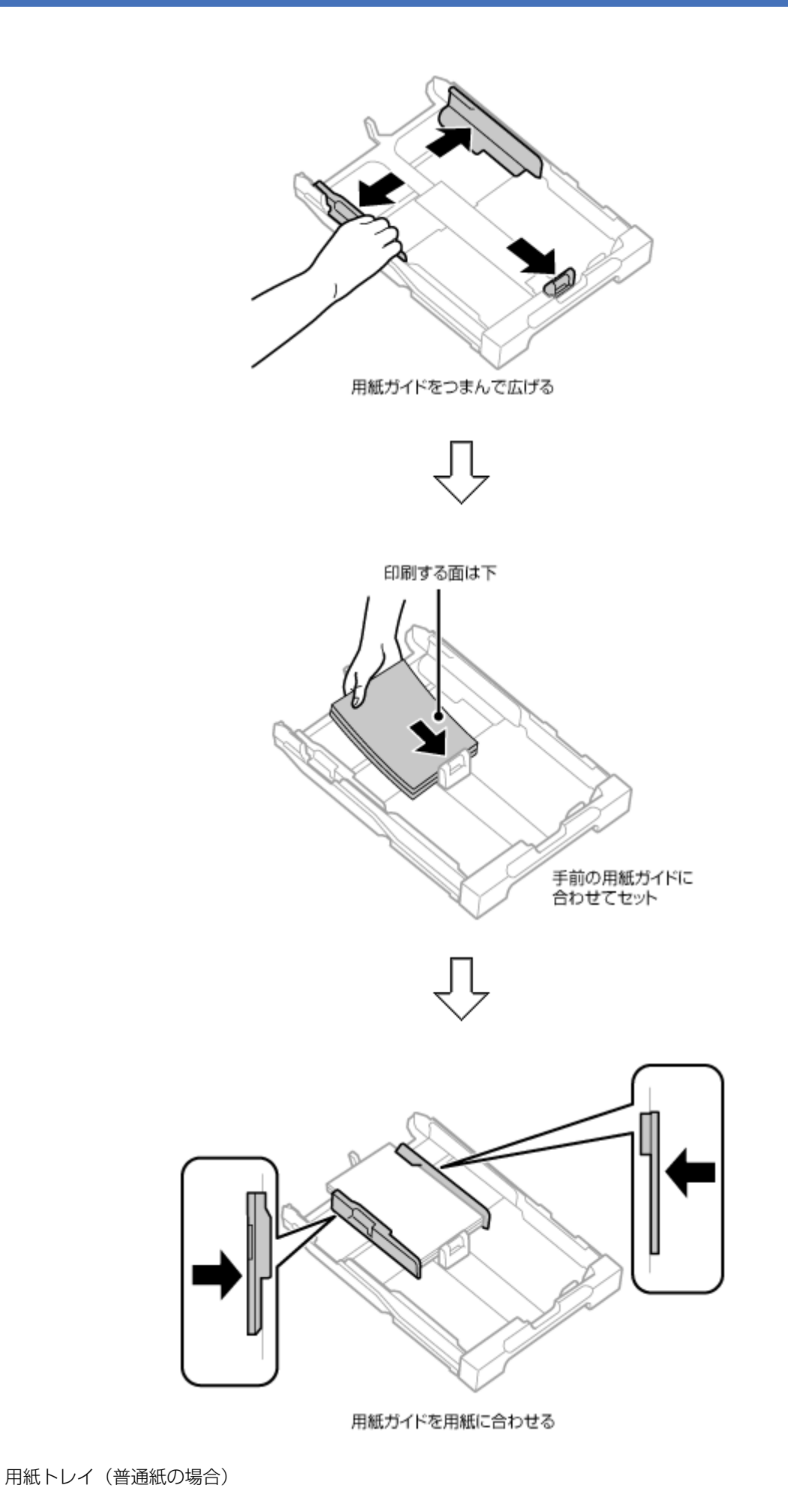

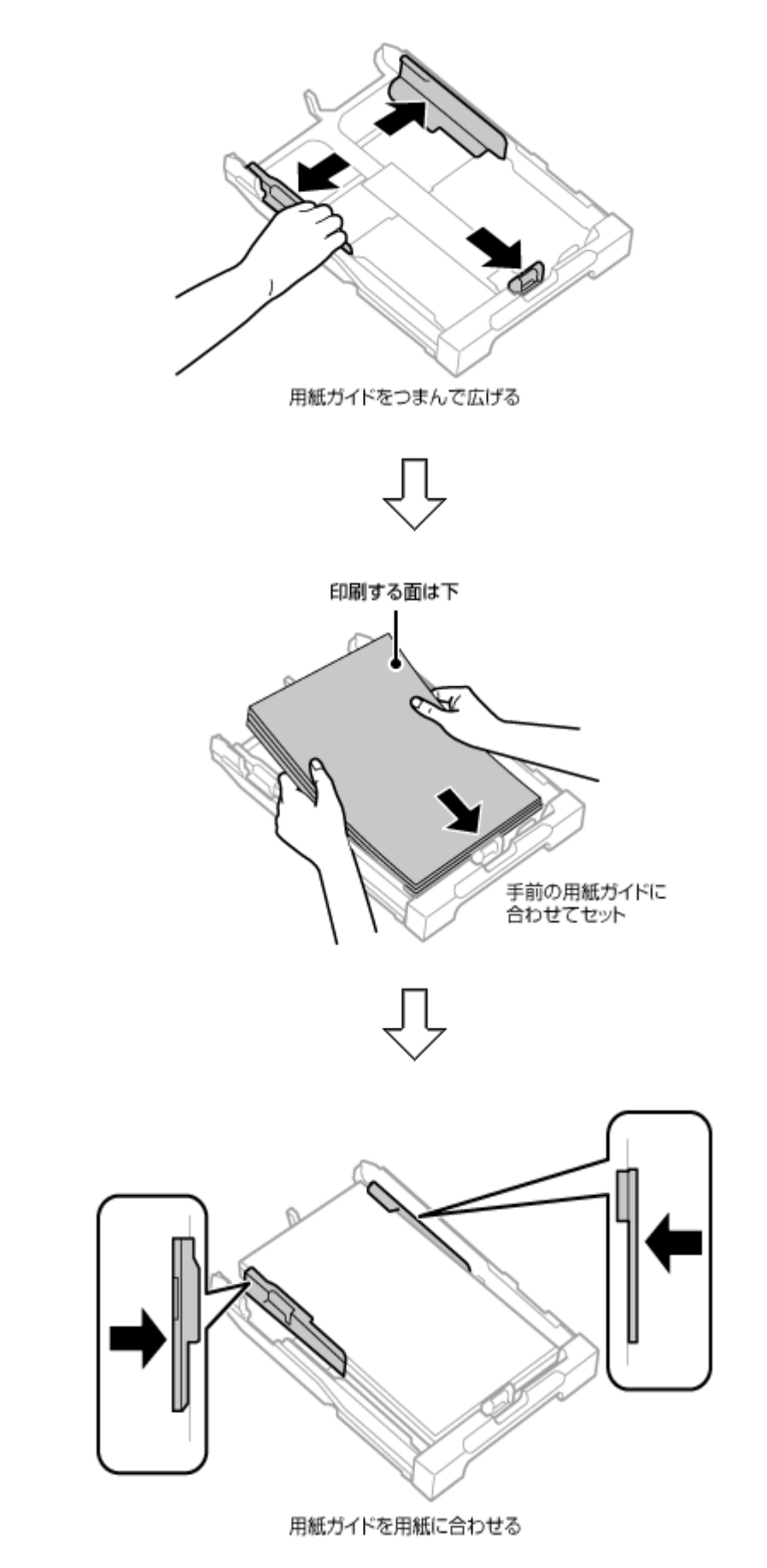

**3.** 用紙トレイをセットします。

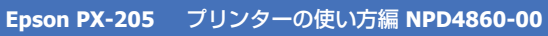

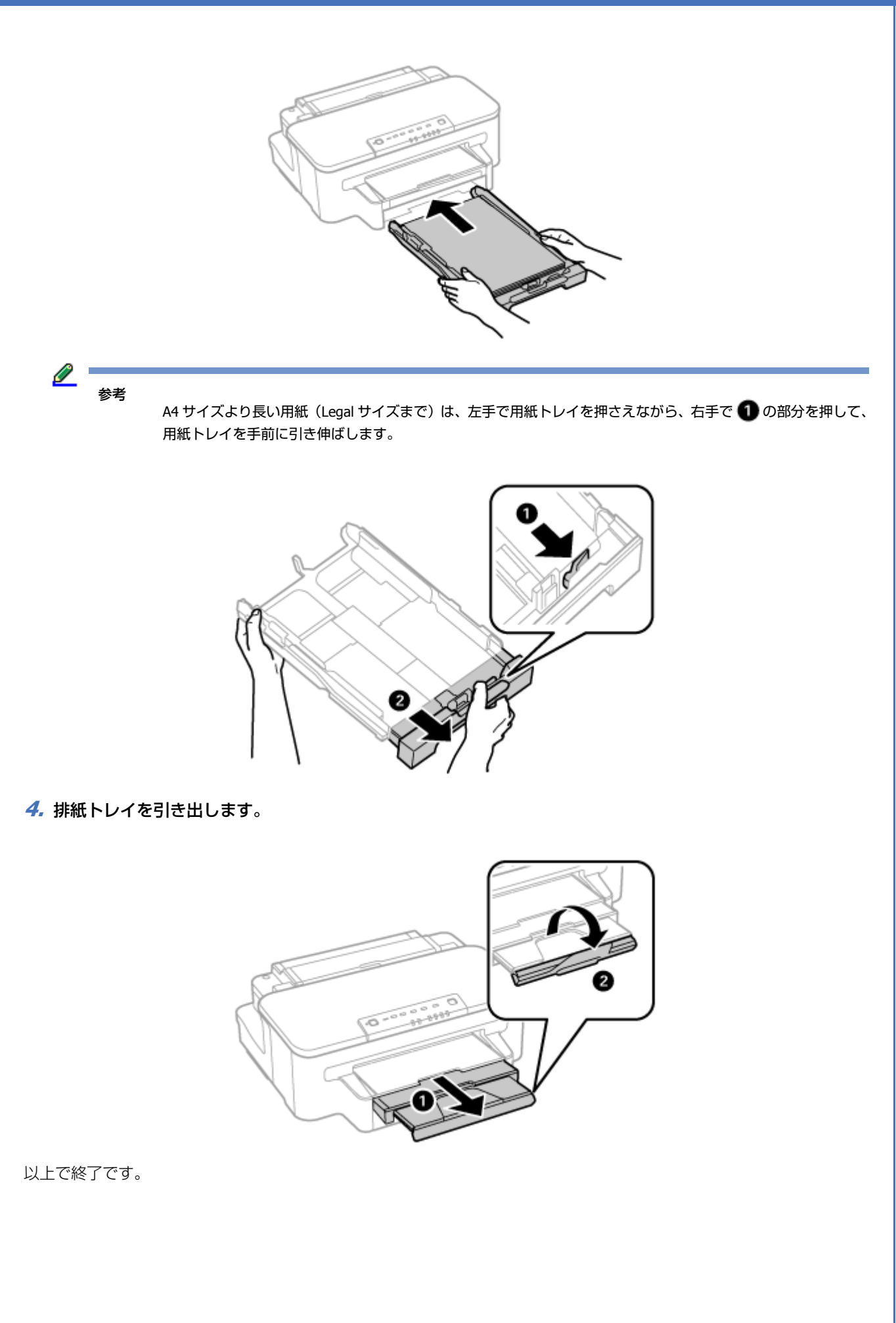

## <span id="page-16-0"></span>**手差し給紙**

**1.** 手差し給紙を開けます。

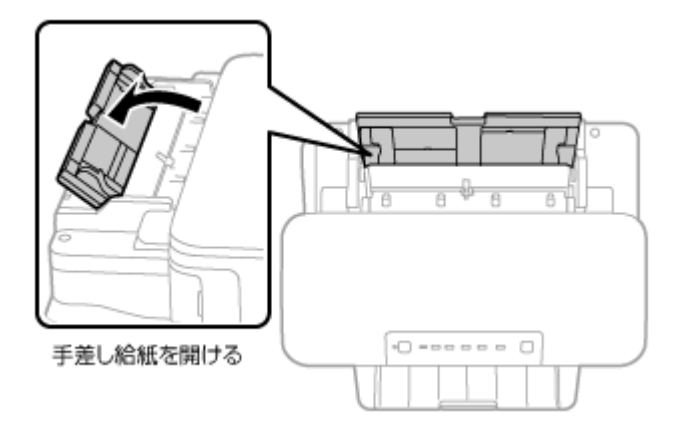

**2.** 用紙ガイドを広げて、用紙をセットします。

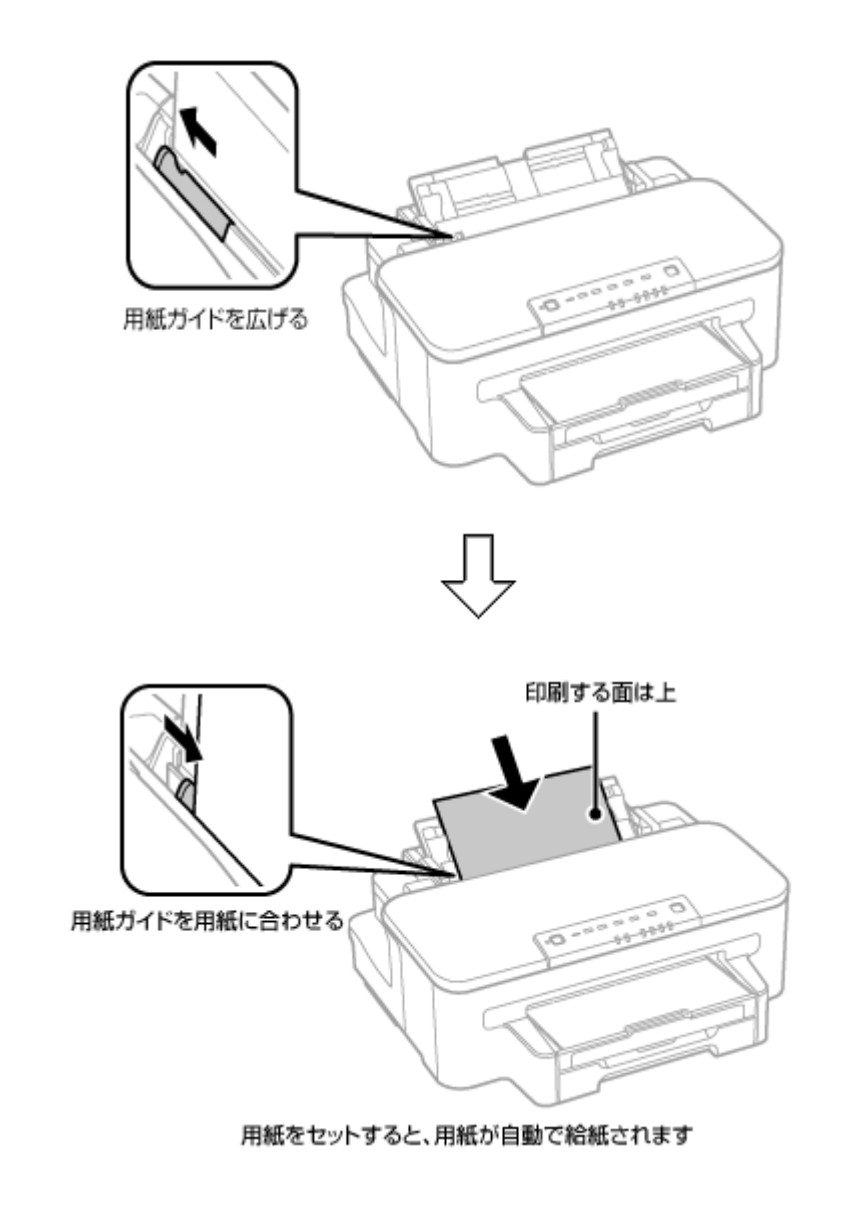

 $\mathscr{Q}$  : 参考

穴あき用紙 (A4/A5/B5/Letter/Legal) がセットできます。

#### **3.** 排紙トレイを引き出します。

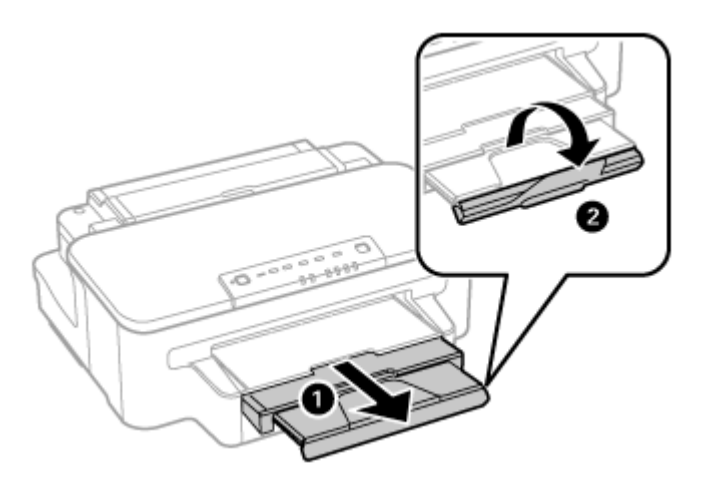

以上で終了です。

<span id="page-18-2"></span><span id="page-18-1"></span><span id="page-18-0"></span>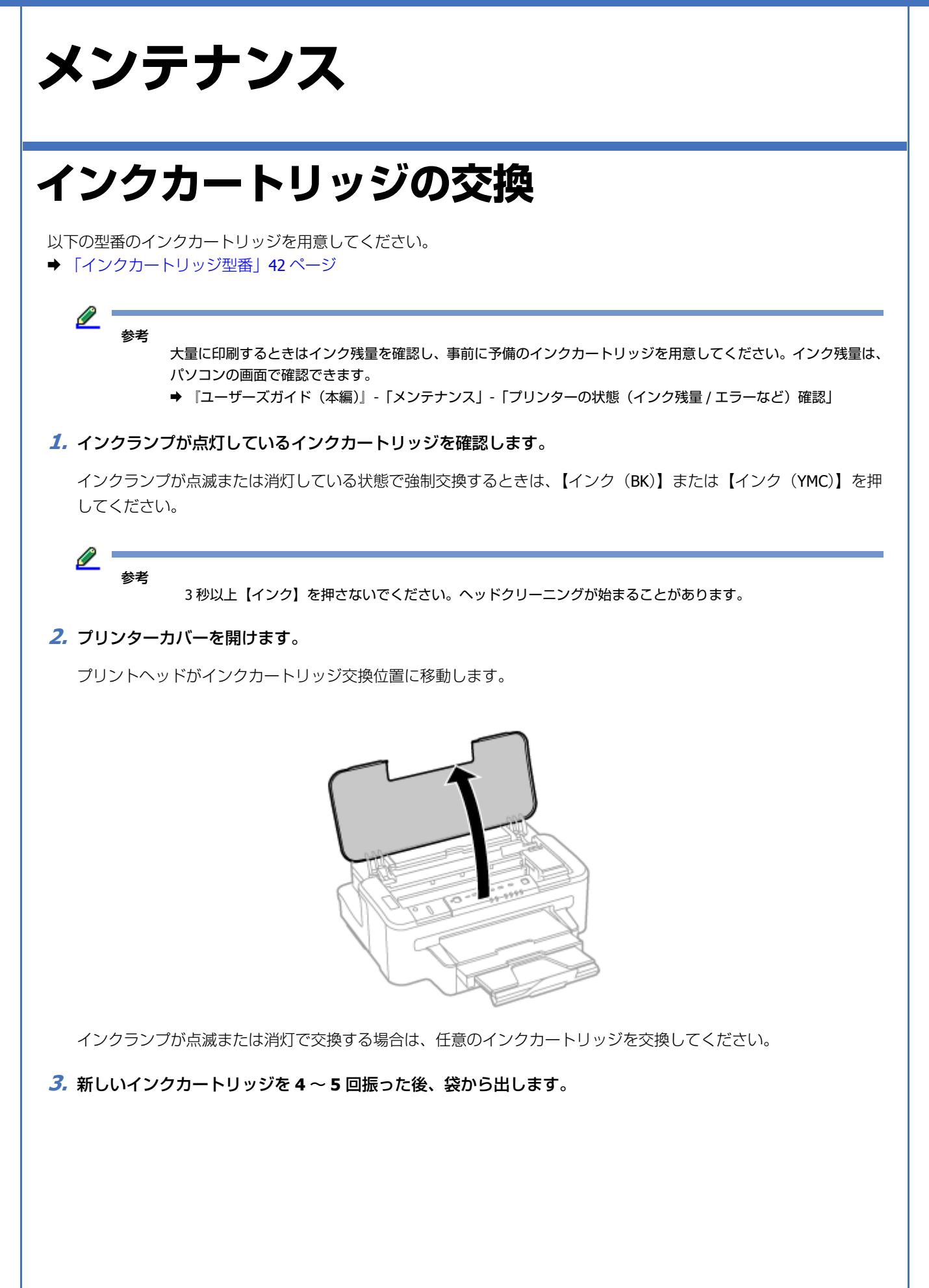

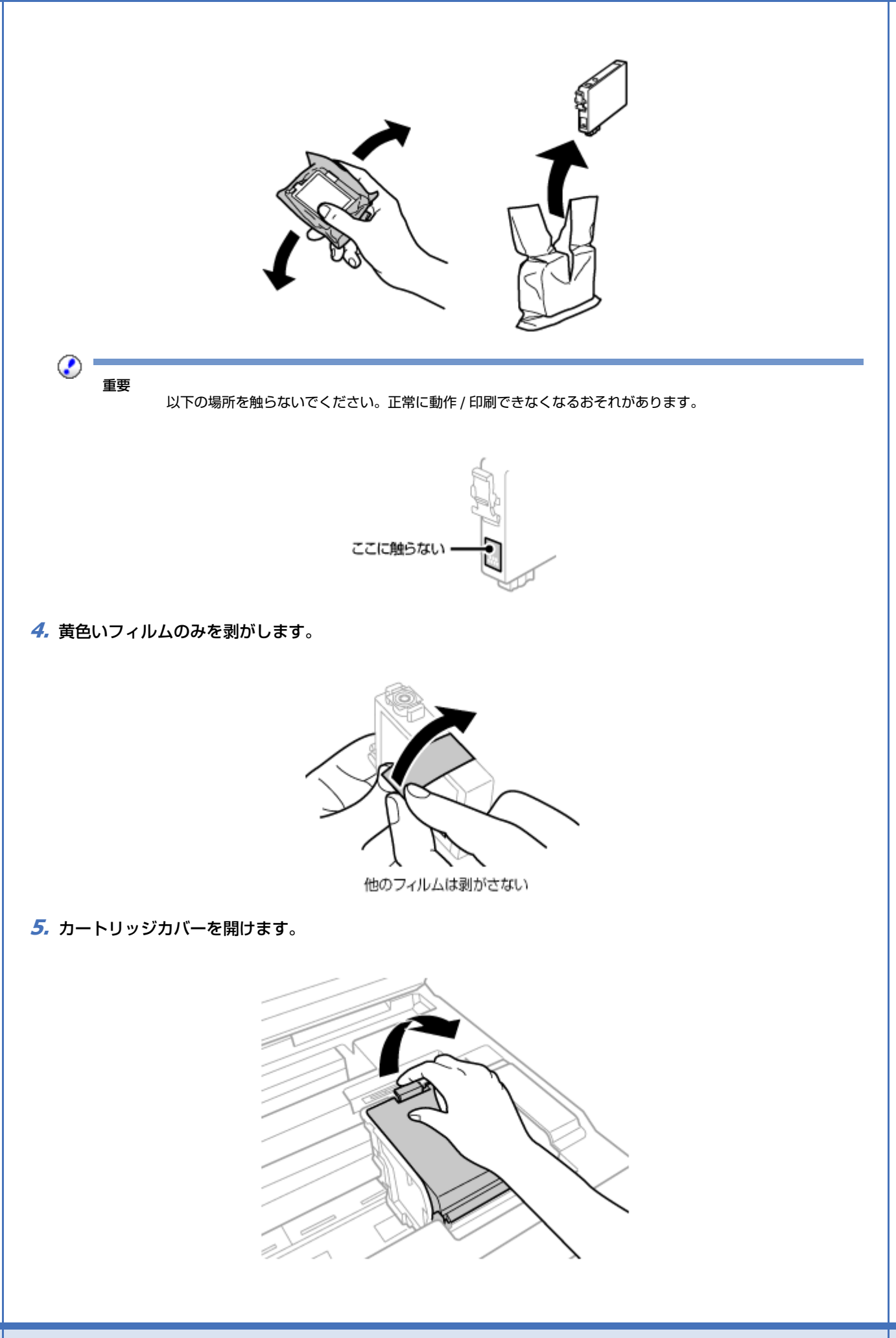

#### **6.** 交換するインクカートリッジを取り外します。

フックをつまみ、真上に取り出してください。外れないときは、強く引き抜いてください。

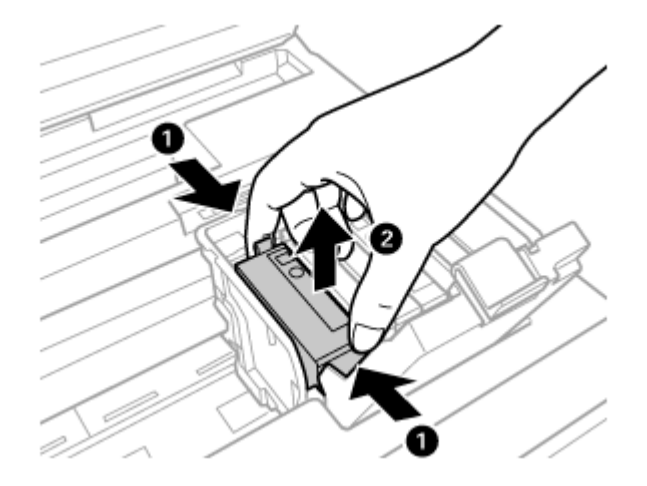

**7.** 新しいインクカートリッジをまっすぐ挿入し、「押」の部分を「カチッ」と音がするまで押し込みます。

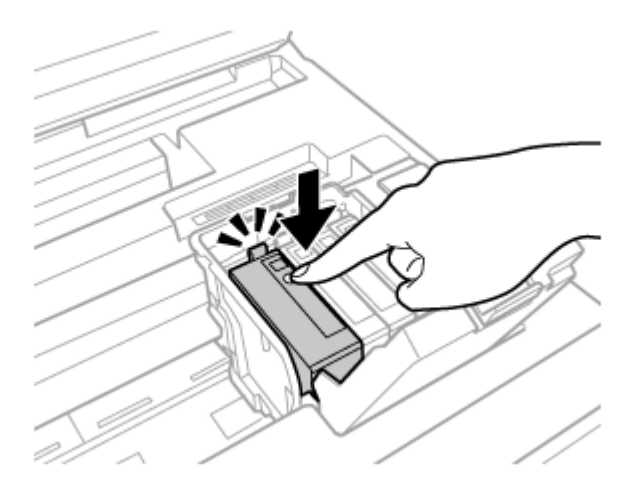

**8.** カートリッジカバーを「カチッ」と音がするまで閉めます。

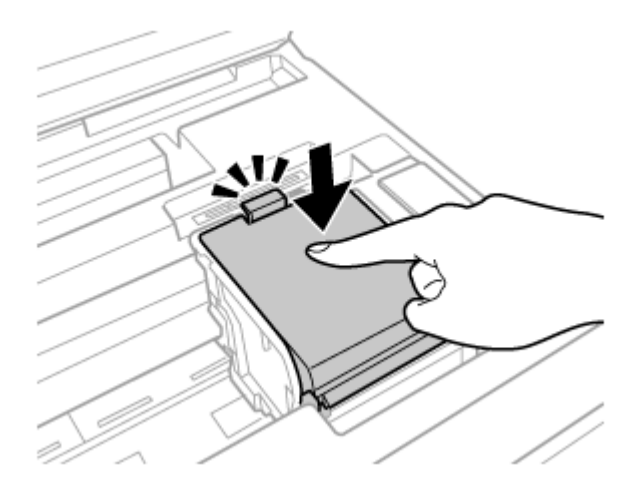

**9.** プリンターカバーを閉めます。

自動的にインク充填が始まります。インク充填は約 3 分かかります。電源ランプの点滅が点灯に変わったら、インク の充填は終了です。

l 参考

充填が始まらずにインクランプが点灯し続けているときは、インクカートリッジをしっかりとセットし直してみ てください。

以上で終了です。

### <span id="page-21-0"></span>**インクカートリッジに関するご注意**

- インクカートリッジは冷暗所で保管し、個装箱に印刷されている期限までに使用することをお勧めします。また、開 封後は 6 ヵ月以内に使い切ってください。
- インクカートリッジの袋は、本体に装着する直前まで開封しないでください。品質保持のため、真空パックにしてい ます。
- インクカートリッジを寒い所に長時間保管していたときは、3 時間以上室温で放置してからお使いください。
- 黄色いフィルムは必ず剥がしてからセットしてください。剥がさないまま無理にセットすると、正常に印刷できなく なるおそれがあります。なお、その他のフィルムやラベルは絶対に剥がさないでください。インクが漏れるおそれが あります。
- インクカートリッジの緑色の基板には触らないでください。正常に印刷できなくなるおそれがあります。
- インクカートリッジは、全色セットしてください。全色セットしないと印刷できません。
- 電源を切った状態でインクカートリッジを交換しないでください。また、プリントヘッドは絶対に手で動かさないで ください。故障の原因になります。
- インク充填中は、電源を切らないでください。充填が不十分で印刷できなくなるおそれがあります。
- インクカートリッジを取り外した状態で本製品を放置したり、インクカートリッジ交換中に電源を切ったりしないで ください。プリントヘッド(ノズル)が乾燥して印刷できなくなるおそれがあります。
- 本製品のインクカートリッジは、IC チップでインク残量などの情報を管理しているため、使用途中に取り外しても再 装着して使用できます。ただし、インクが残り少なくなったインクカートリッジを取り外すと、再装着しても使用で きないことがあります。また、再装着の際は、プリンターの信頼性を確保するためにインクが消費されることがあり ます。
- 使用途中に取り外したインクカートリッジは、インク供給孔部にホコリが付かないように、本製品と同じ環境で、イ ンク供給孔部を下にするか横にして保管してください。なお、インク供給孔内には弁があるため、ふたや栓をする必 要はありません。
- 取り外したインクカートリッジはインク供給孔部にインクが付いていることがありますので、周囲を汚さないように ご注意ください。
- 本製品はプリントヘッドの品質を維持するため、インクが完全になくなる前に動作を停止するように設計されており、 使用済みインクカートリッジ内に多少のインクが残ります。
- インクカートリッジに再生部品を使用している場合がありますが、製品の機能および性能には影響ありません。
- インクカートリッジを分解または改造しないでください。正常に印刷できなくなるおそれがあります。

## <span id="page-22-0"></span>**純正インクカートリッジのお勧め**

プリンター性能をフルに発揮するためにエプソン純正品のインクカートリッジを使用することをお勧めします。純正品以 外のものをご使用になりますと、プリンター本体や印刷品質に悪影響が出るなど、プリンター本来の性能を発揮できない 場合があります。純正品以外の品質や信頼性について保証できません。非純正品の使用に起因して生じた本体の損傷、故 障については、保証期間内であっても有償修理となります。

## <span id="page-22-1"></span>**インクカートリッジの回収**

エプソンは使用済み純正インクカートリッジの回収活動を通じ、地球環境保全と教育助成活動を推進しています。

便利でお得な「引取回収サービス」で回収リサイクル活動にご協力ください。他にも、店頭回収ポストや郵便局での回 収、学校でのベルマーク活動による回収などのサービスがあります。

回収サービスの詳細は、エプソンのホームページをご覧ください。  $\rightarrow$  http://www.epson.jp/recycle/

## <span id="page-22-2"></span>**インクカートリッジの廃棄**

一般家庭でお使いの場合は、ポリ袋などに入れて、必ず法令や地域の条例、自治体の指示に従って廃棄してください。

事業所など業務でお使いの場合は、産業廃棄物処理業者に廃棄物処理を委託するなど、法令に従って廃棄してください。

## <span id="page-22-3"></span>**ノズルチェックとヘッドクリーニング**

プリントヘッドのノズルが目詰まりすると、印刷がかすれたり、スジが入ったりします。印刷品質に問題があるときは、 ノズルチェック(目詰まり確認)をしてください。

参考

プリンタードライバーのユーティリティー画面からからも実行できます。 &『ユーザーズガイド(本編)』-「メンテナンス」-「ノズルチェックとヘッドクリーニング」

- **1.** 電源を切り、用紙トレイに **A4** サイズの普通紙をセットします。
	- ◆ [「用紙のセット方法」](#page-11-2)12ページ
- **2.**【インク(**YMC**)】を押したまま【電源】を押します。

電源ランプが点滅したら指を離してください。

ノズルチェックパターンが印刷されます。

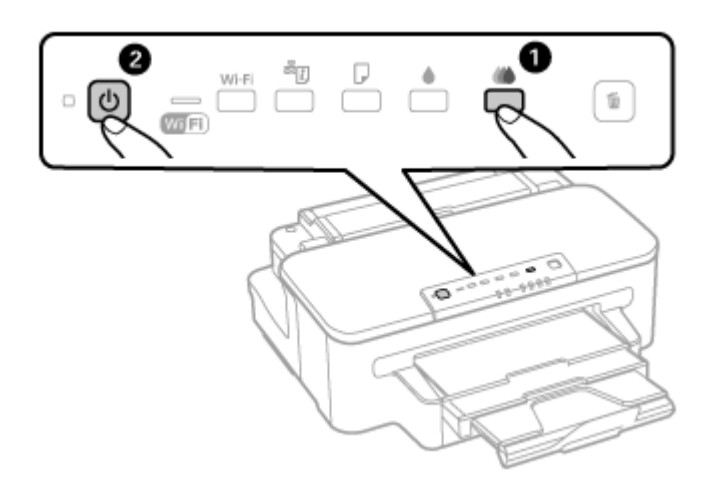

**3.** ノズルチェックパターンを確認します。

明るい場所で確認してください。電球色の蛍光灯などの下では、ノズルチェックパターンが正しく確認できないこと があります。

良い例:

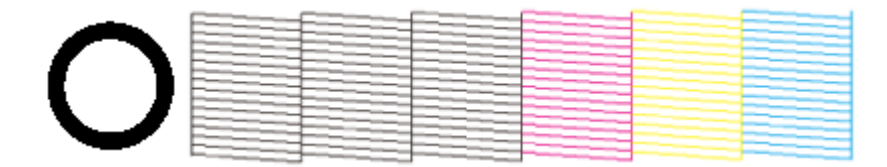

全てのラインが印刷されている場合は、目詰まりしていません。ヘッドクリーニングは必要ありません。

悪い例:

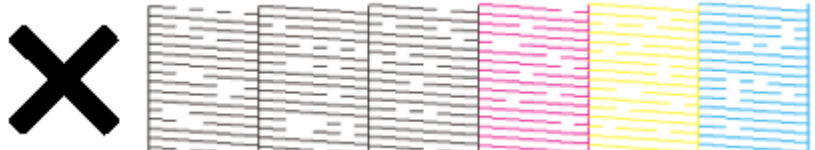

印刷されないラインがある場合は、手順 4 に進んでください。

#### **4.** カラー(シアン、マゼンタ、イエロー)のノズルが目詰まりしているときは【インク(**YMC**)】を、ブラック のノズルが目詰まりしているときは、【インク(**BK**)】を押して、電源ランプが点滅したら指を離します。

ヘッドクリーニングが始まります。

カラーとブラックの同時クリーニングはできません。

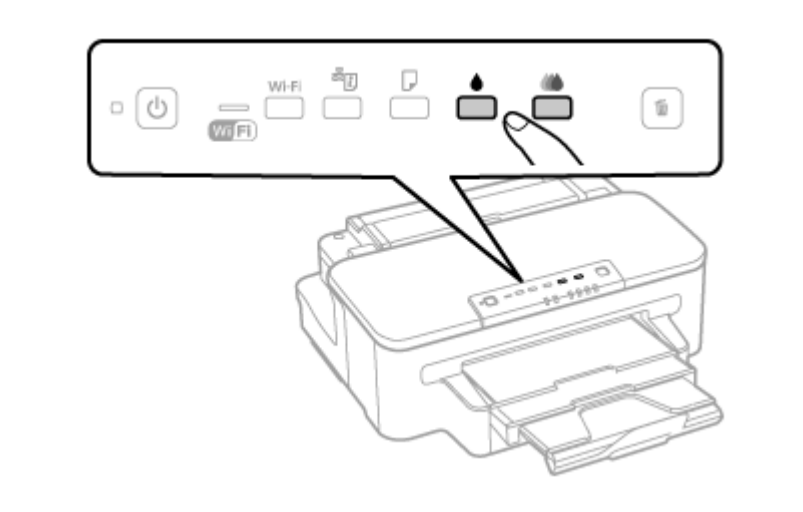

⊙ 重要

ヘッドクリーニング中は、電源を切らないでください。正常に印刷できなくなるおそれがあります。

電源ランプの点滅が点灯に変わったら、ヘッドクリーニング終了です。

#### **5.** 再度ノズルチェックパターンを印刷して目詰まりが解消されたことを確認します(手順 **1** に戻ります)。

ノズルチェックパターンの全てのラインが印刷されるまで、ノズルチェックとヘッドクリーニングを繰り返してくだ さい。

以上で終了です。

#### ⊙ 重要

- ノズルチェックとヘッドクリーニングを交互に 4 回程度繰り返しても目詰まりが解消されないときは、印刷しな い状態で 6 時間以上放置した後、再度ノズルチェックとヘッドクリーニングを実行してください。時間をおくこ とによって、目詰まりが解消し、正常に印刷できるようになることがあります。それでも改善されないときは、エ プソンの修理窓口に修理をご依頼ください。
	- ◆ [「お問い合わせ先」](#page-50-1)51 ページ
	- ヘッドクリーニングは必要以上に行わないでください。インクを吐出してクリーニングするため、インクが消費 されます。
	- プリントヘッドが乾燥して目詰まりすることを防ぐため、電源の入 / 切は必ず電源ボタンで行ってください。
	- プリントヘッドを常に最適な状態に保つために、定期的に印刷することをお勧めします。

## <span id="page-24-1"></span><span id="page-24-0"></span>**メンテナンスボックスの交換**

メンテナンスボックスは、クリーニング時や印刷時に排出される廃インクを溜めるものです。いっぱいになると、ボック スを交換するまで印刷できません(インクあふれ防止のため)。メンテナンスボックス交換のメッセージが表示されたら、 交換してください。

⚠ 注意

インクが皮膚に付いてしまったり、目に入ったりしたときは、すぐに水で洗い流してください。

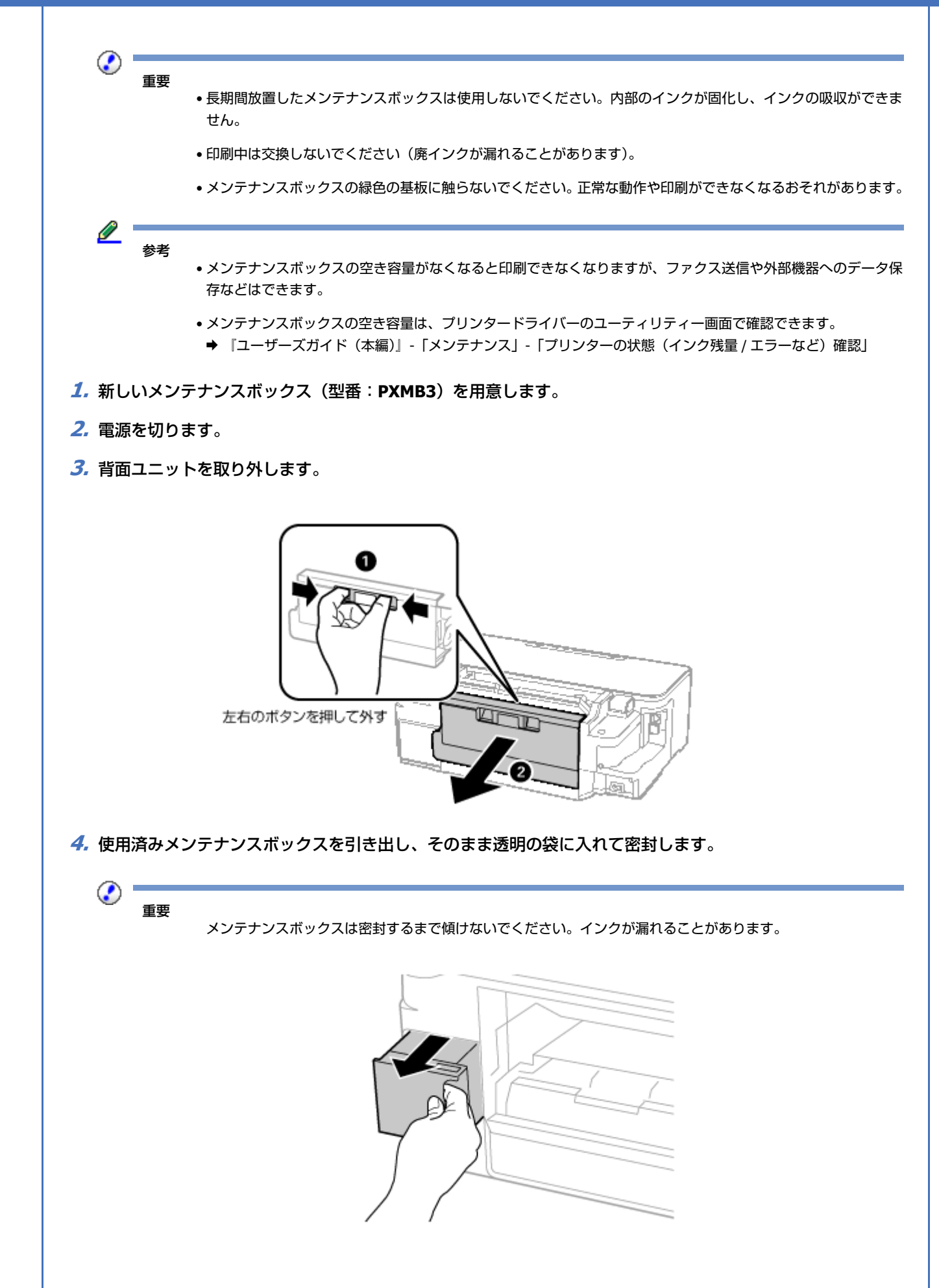

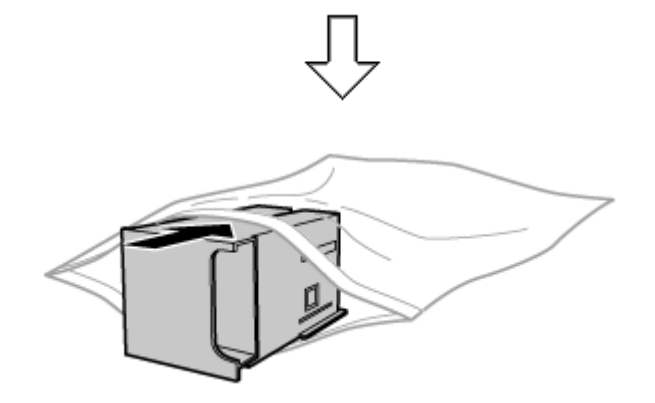

**5.** 保護材を取り外した新しいメンテナンスボックスをセットします。

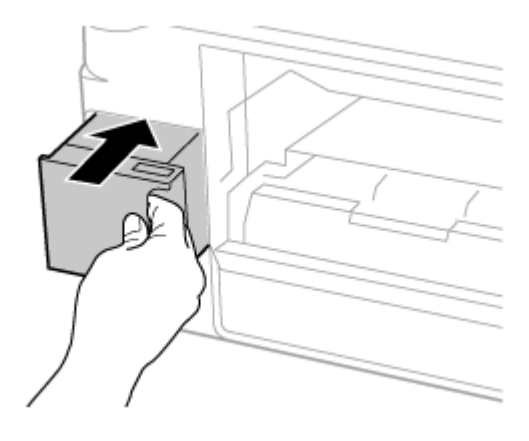

**6.** 背面ユニットを取り付けます。

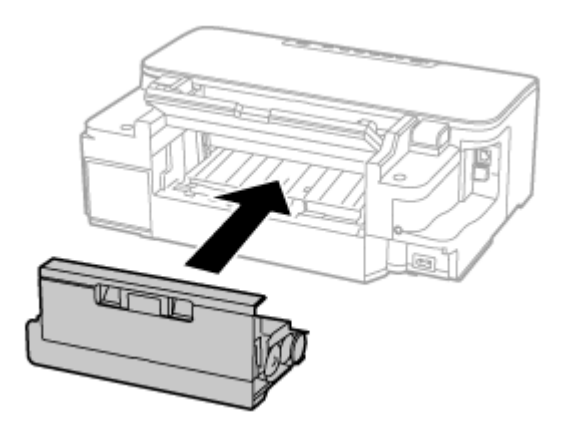

### **7.** 電源を入れます。

以上で終了です。

使用済みメンテナンスボックスは、「引取回収サービス」をご利用ください。回収サービスの詳細は、エプソンのホーム ページをご覧ください。

◆ http://www.epson.jp/recycle/

## <span id="page-27-2"></span><span id="page-27-1"></span><span id="page-27-0"></span>**内部のクリーニング** 印刷物に汚れやこすれがあるときや、用紙が正しく給紙されないときは、製品内部(ローラー)をクリーニングしてくだ さい。 **1.** 用紙トレイに **A4** サイズの普通紙(コピー用紙など)をセットします。 **2.**【給排紙】を押して通紙(給紙 **/** 排紙)します。 **3.** 用紙にインクの汚れが付かなくなるまで、手順 **1** と **2** を繰り返します。 ⊙ 重要 製品内部は、布やティッシュペーパーなどで拭かないでください。繊維くずなどでプリントヘッドが目詰まりする ことがあります。 **輸送方法** 輸送の前に以下の作業を行ってください。 **1.** 電源を切ります。 プリントヘッドがホームポジション(待機位置)に移動し、固定されます。  $\odot$  : 重要 • インクカートリッジを取り外さないでください。取り外すと、プリントヘッドが乾燥し、印刷できなくなるおそ れがあります。 • プリントヘッドの動作中に電源プラグをコンセントから抜くと、ホームポジションに戻らず、固定されません。電 源を入れ直し、【電源】を押して電源を切ってください。 **2.** ケーブル類を外します。 **3.** セットされている用紙を取り出します。 **4.** 保護材を取り付けた後、梱包箱に入れます。 ⊙ 重要 保護材の取り付けや輸送は、本製品を傾けたり、立てたり、逆さにしたりせず、水平な状態で行ってください。 以上で終了です。 輸送後は、保護材を取り外してからお使いください。 輸送後に印刷不良が発生したときは、プリントヘッドをクリーニングしてみてください。 & [「ノズルチェックとヘッドクリーニング」](#page-22-3)23 ページ

<span id="page-28-0"></span>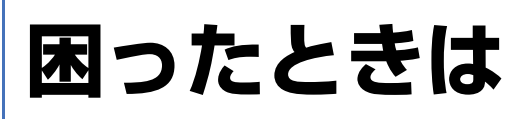

詰まった用紙の取り除き方や、きれいに印刷できない、給排紙できないなどの対処法を説明します。

パソコンからの印刷や操作で困ったときは、『ユーザーズガイド(本編)』-「トラブル解決」をご覧ください。

## <span id="page-28-1"></span>**詰まった用紙の取り除き方**

用紙が詰まっている(紙片がちぎれて残っている)箇所を順番に確認して取り除いてください。

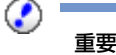

- 用紙はゆっくりと引き抜いてください。勢いよく引っ張ると、本製品が故障することがあります。
- 内部の半透明の部品に触ると動作不良につながるおそれがあります。絶対に触らないでください。
- ●キャリッジ(インクカートリッジセット部)横の白いケーブルには絶対に触らないでください。

### <span id="page-28-2"></span>**用紙トレイ部**

### **用紙トレイが抜けるとき**

**1.** 用紙トレイを引き抜きます。

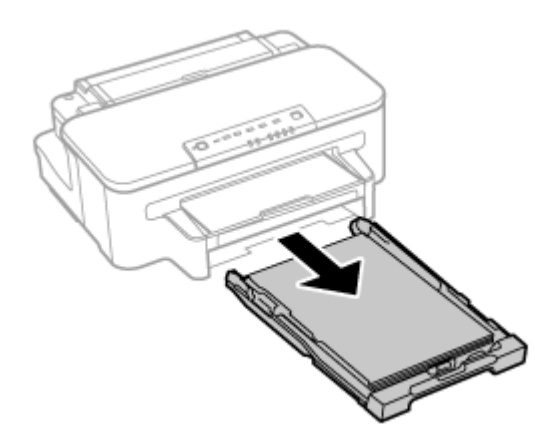

#### **2.** 用紙を取り除きます。

奥に用紙があるかどうかを確認し、あれば取り除いてください。

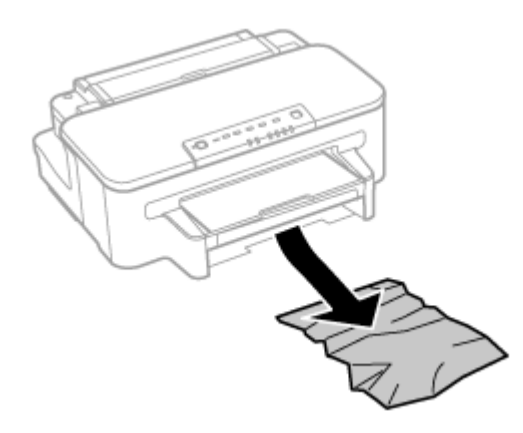

**3.** 用紙トレイをセットします。

以上で終了です。

### **用紙トレイが抜けないとき**

⚠ 注意

• 作業をする前に、電源を切って電源プラグをコンセントから抜き、電源コードをプリンターから取り外してくだ さい。

- 本体を横にする際には、手などを挟まないよう注意してください。作業中は、本体が倒れないよう、手で支えて 続けてください。
- **1.** 図の向きでプリンターを横にします。

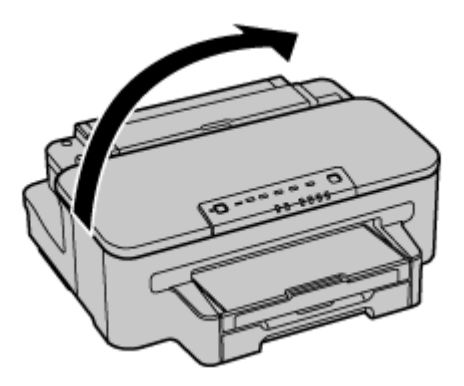

**2.** 用紙トレイを引き抜きます。

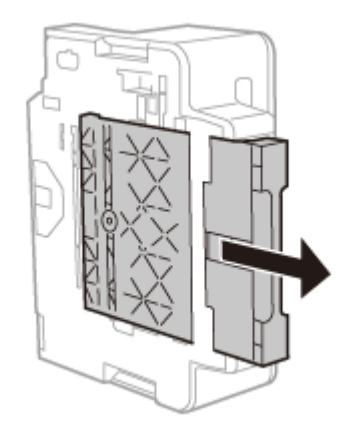

### **3.** 用紙を引き抜きます。

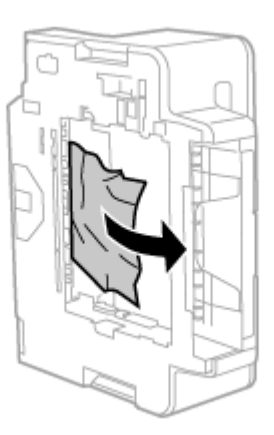

**4.** プリンターを元の向きに戻し、用紙トレイをセットします。

以上で終了です。

## <span id="page-30-0"></span>**プリンター内部**

**1.** プリンターカバーを開けます。

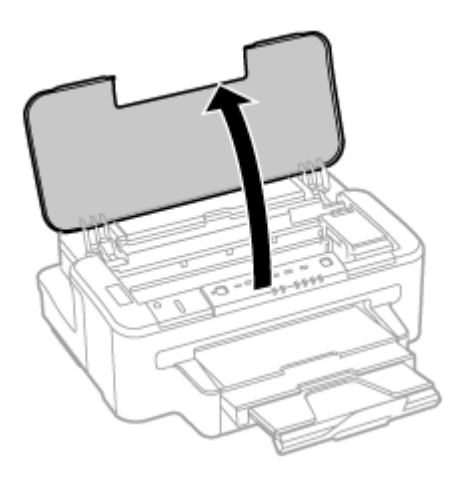

**2.** 用紙を取り除きます。

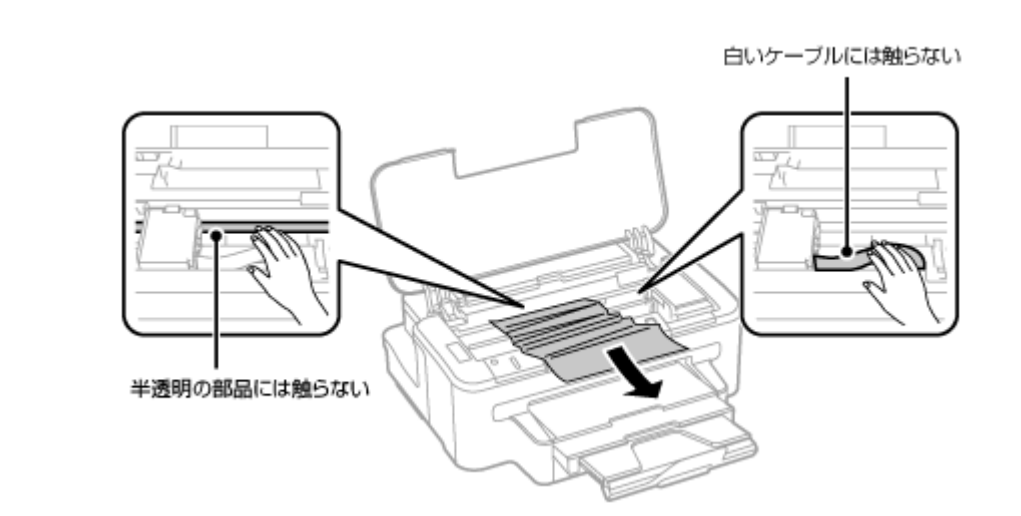

**3.** 内部に詰まった用紙があれば取り除きます。

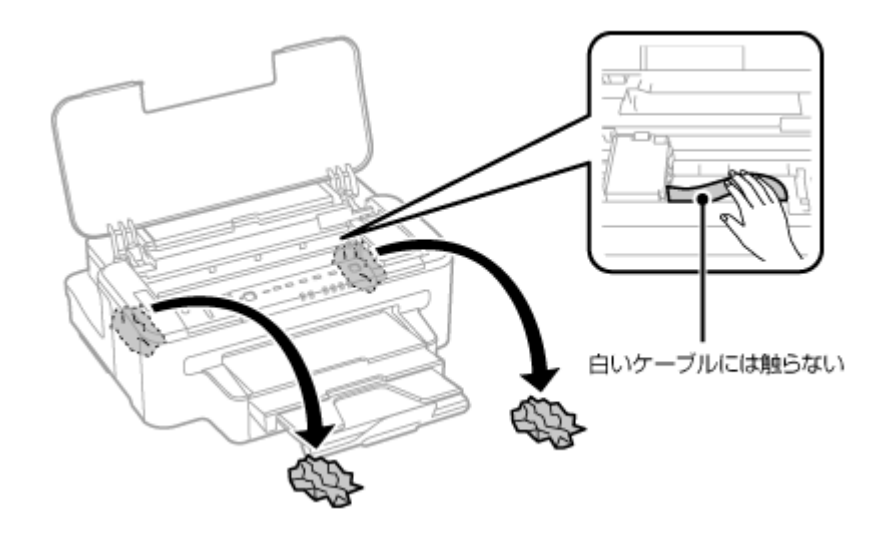

**4.** プリンターカバーを閉じます。

以上で終了です。

<span id="page-32-0"></span>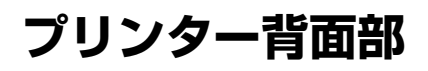

**1.** 背面ユニットを取り外します。

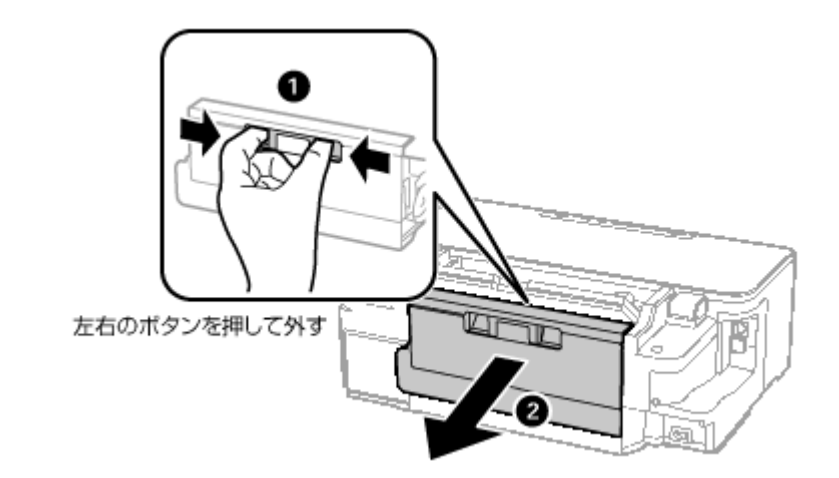

### **2.** 本体側の用紙を取り除きます。

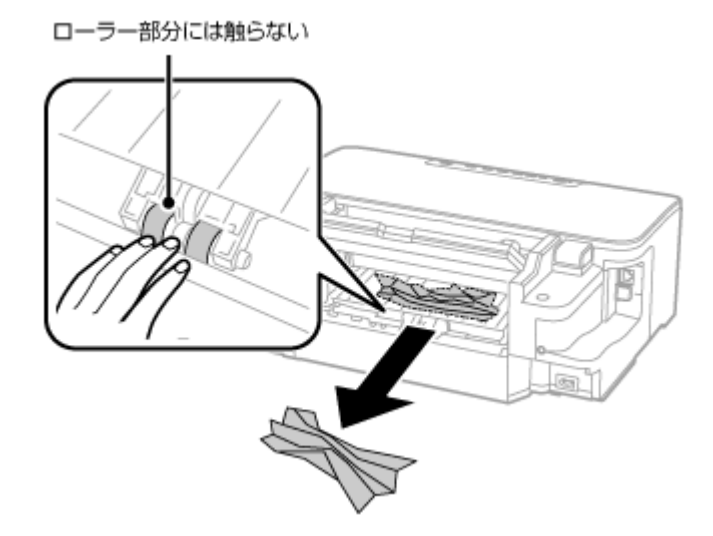

**3.** 背面ユニット側の用紙を取り除きます。

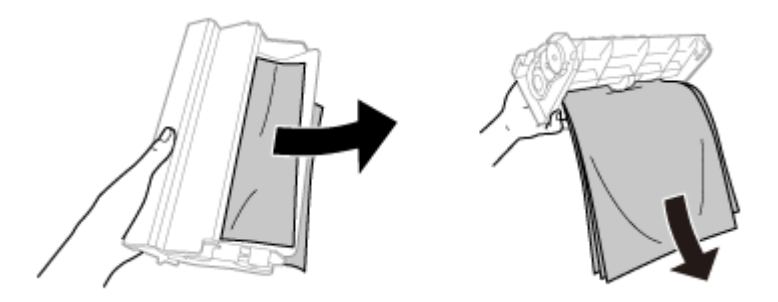

取り除けないときは、背面ユニットを開けて取り除いてください。

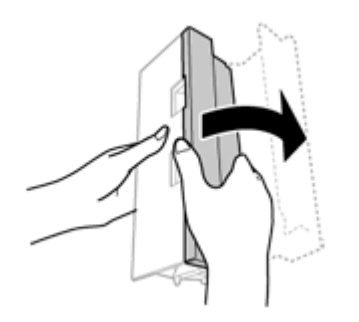

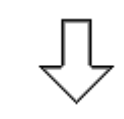

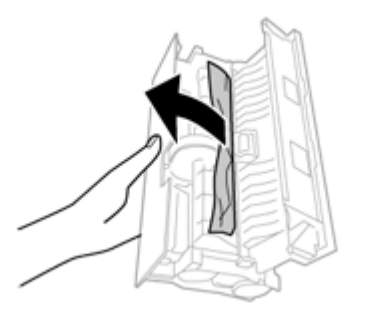

**4.** 背面ユニットを閉じてから本体に取り付けます。

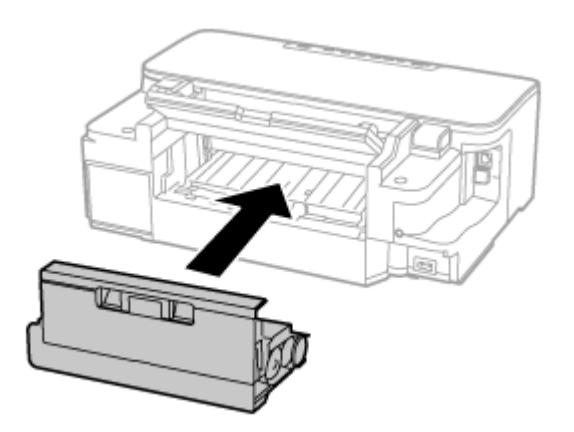

以上で終了です。

## <span id="page-34-0"></span>**トラブルへの対処**

## <span id="page-34-1"></span>**電源 / 操作パネル**

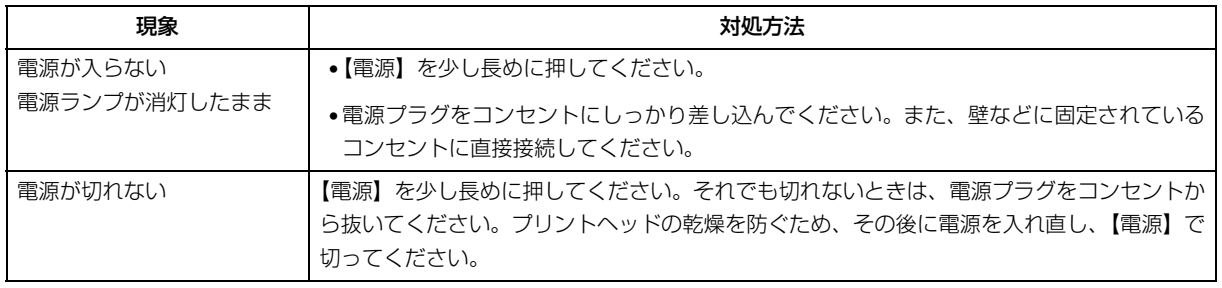

## <span id="page-34-2"></span>**給紙 / 排紙**

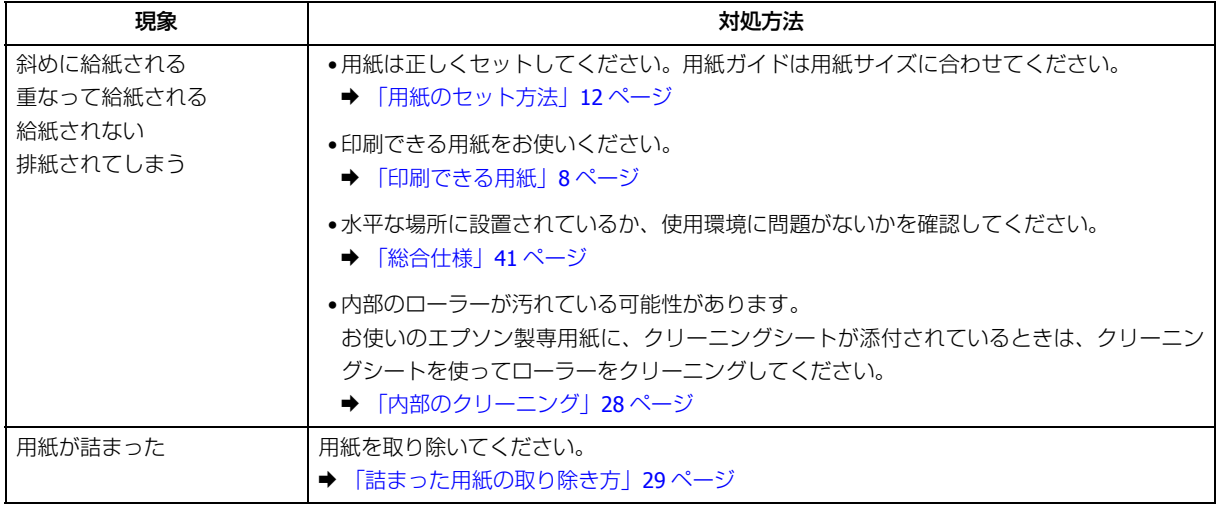

## <span id="page-34-3"></span>**その他のトラブル**

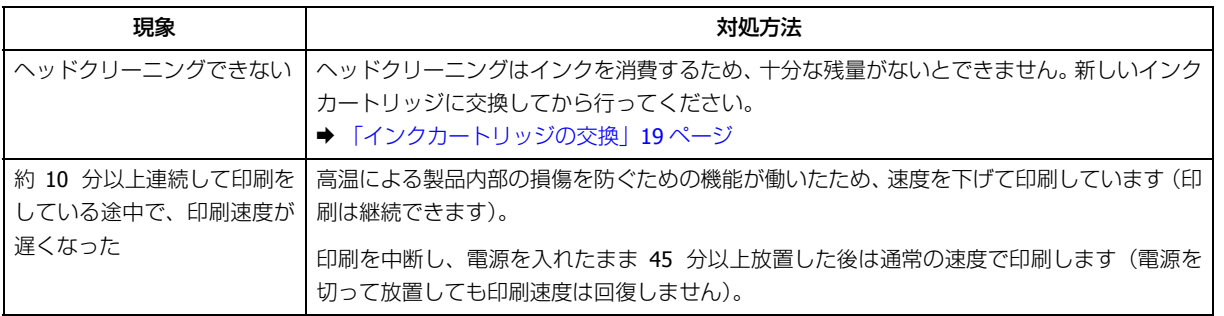

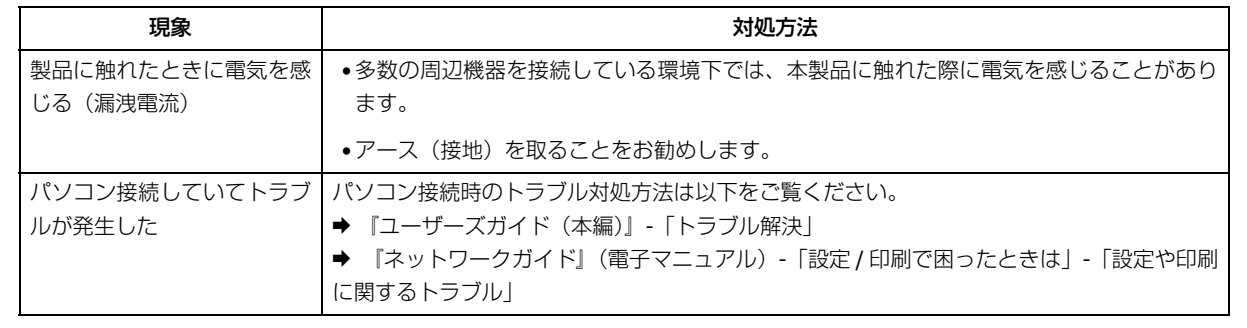

## <span id="page-35-2"></span><span id="page-35-0"></span>**ランプの表示**

本製品の状態をランプの表示(点灯や点滅)で確認できます。

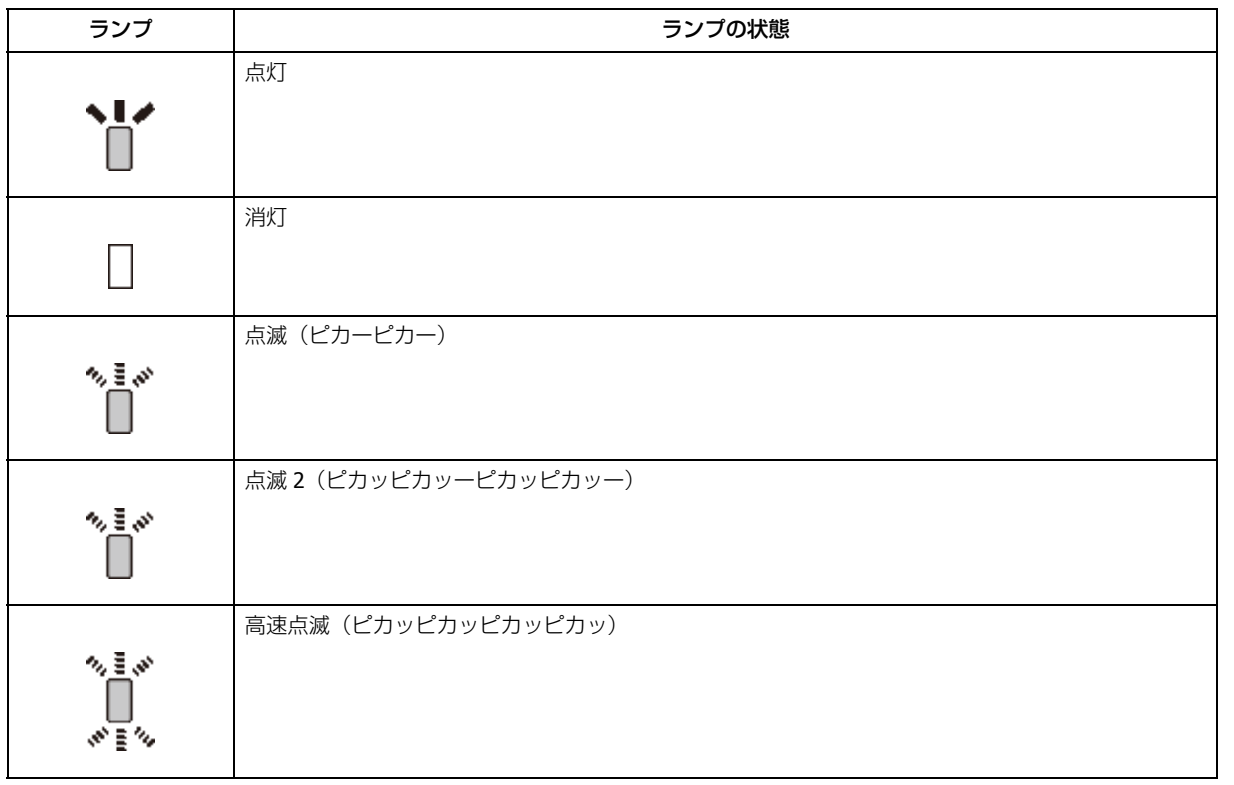

## <span id="page-35-1"></span>**ローカル(USB)接続**

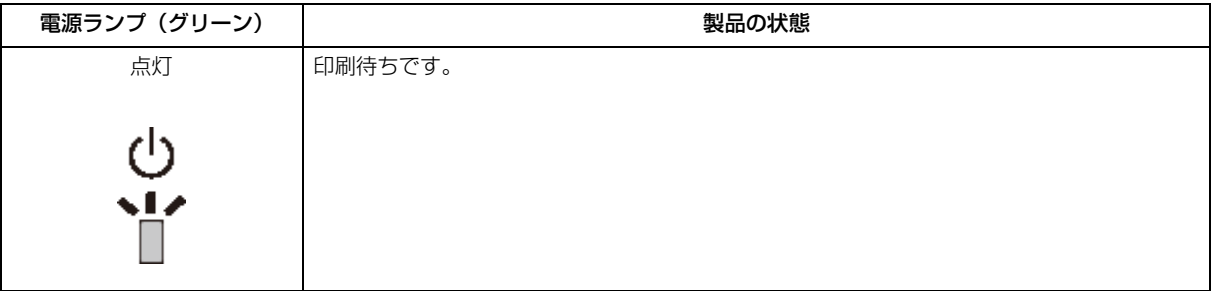

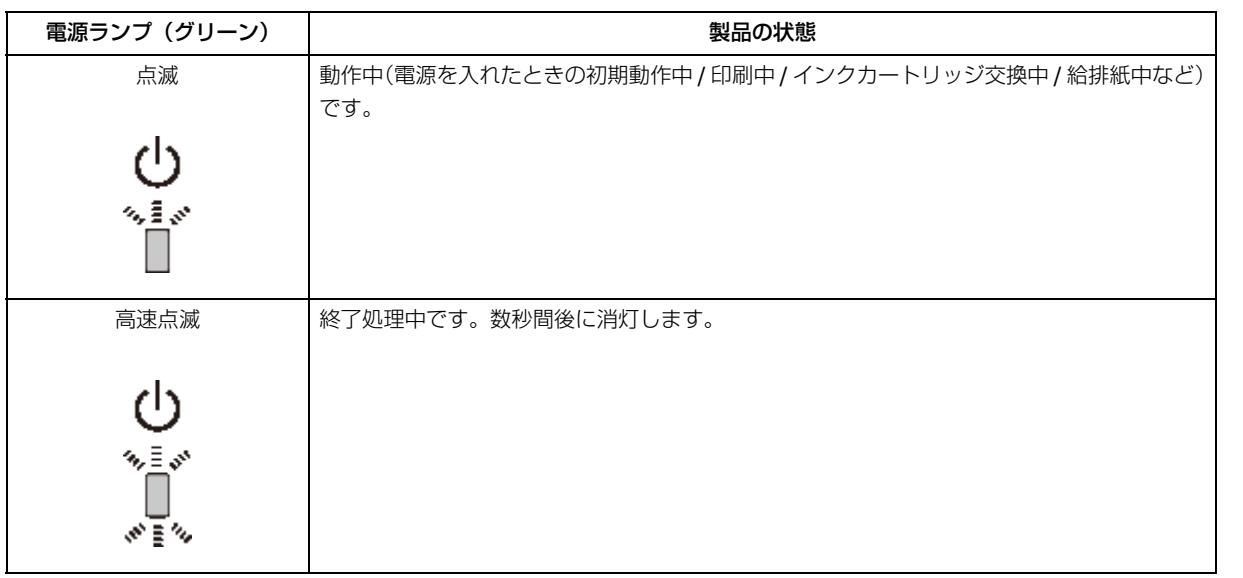

## <span id="page-36-0"></span>**ネットワーク接続(正常な状態)**

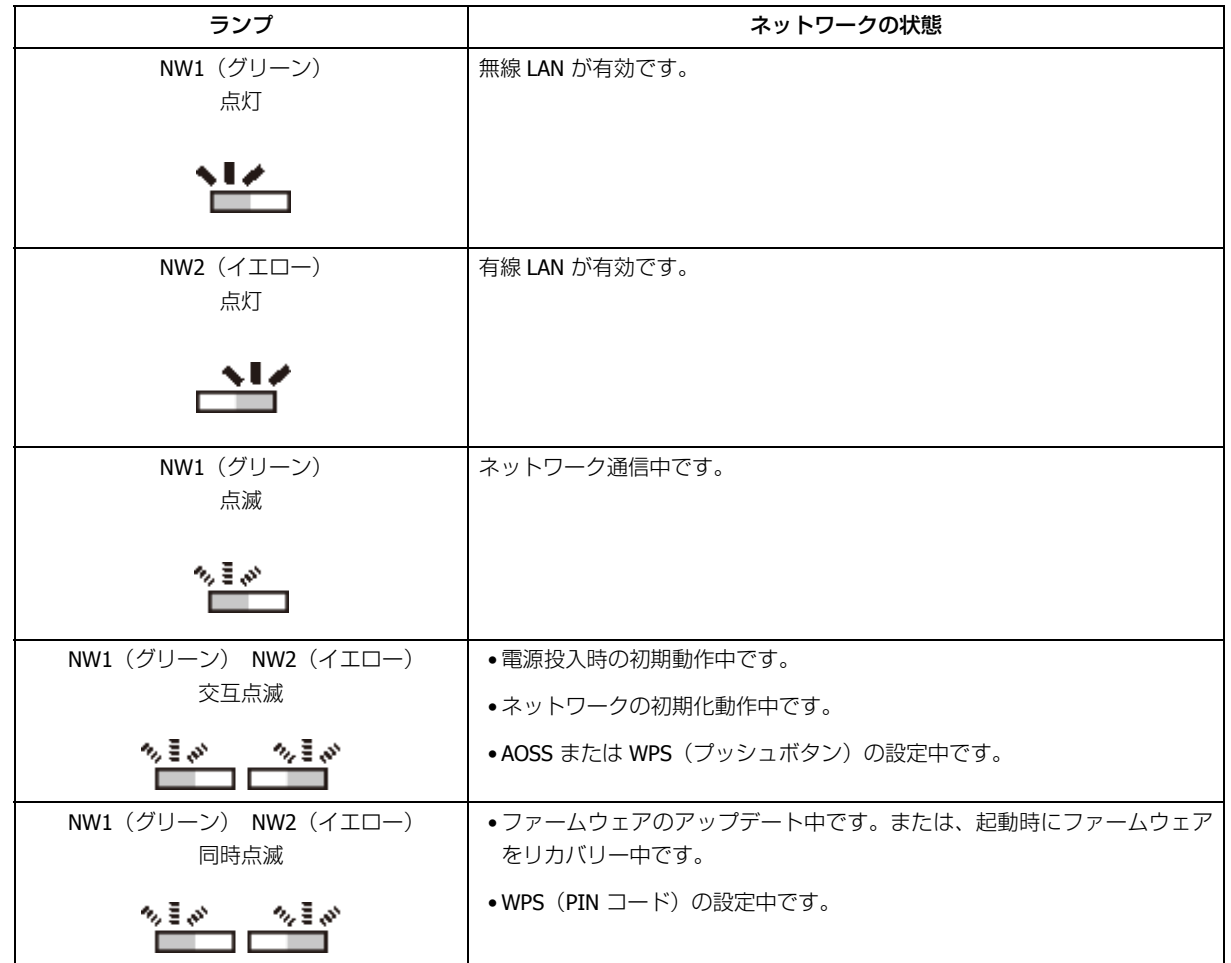

## <span id="page-37-0"></span>**エラー発生時**

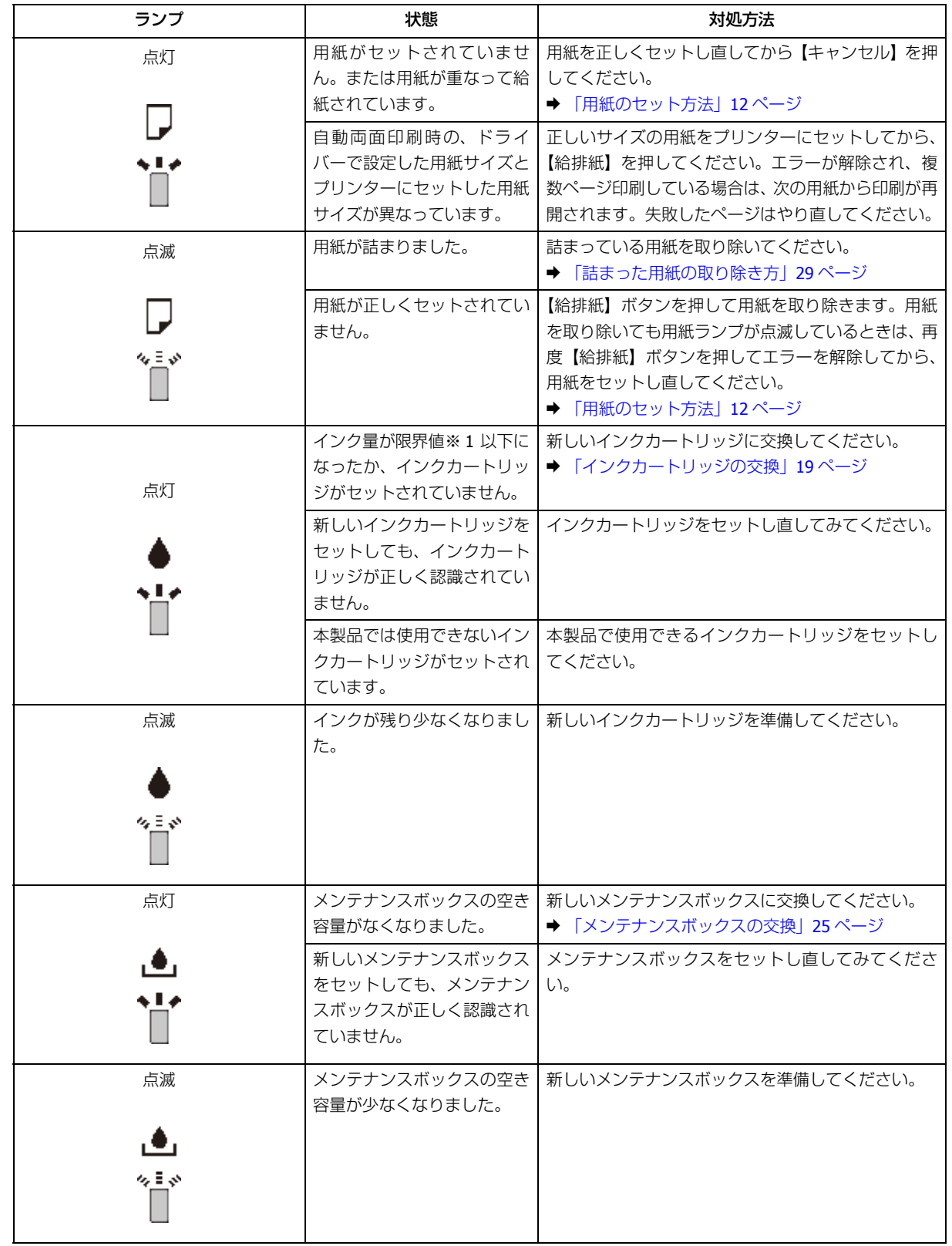

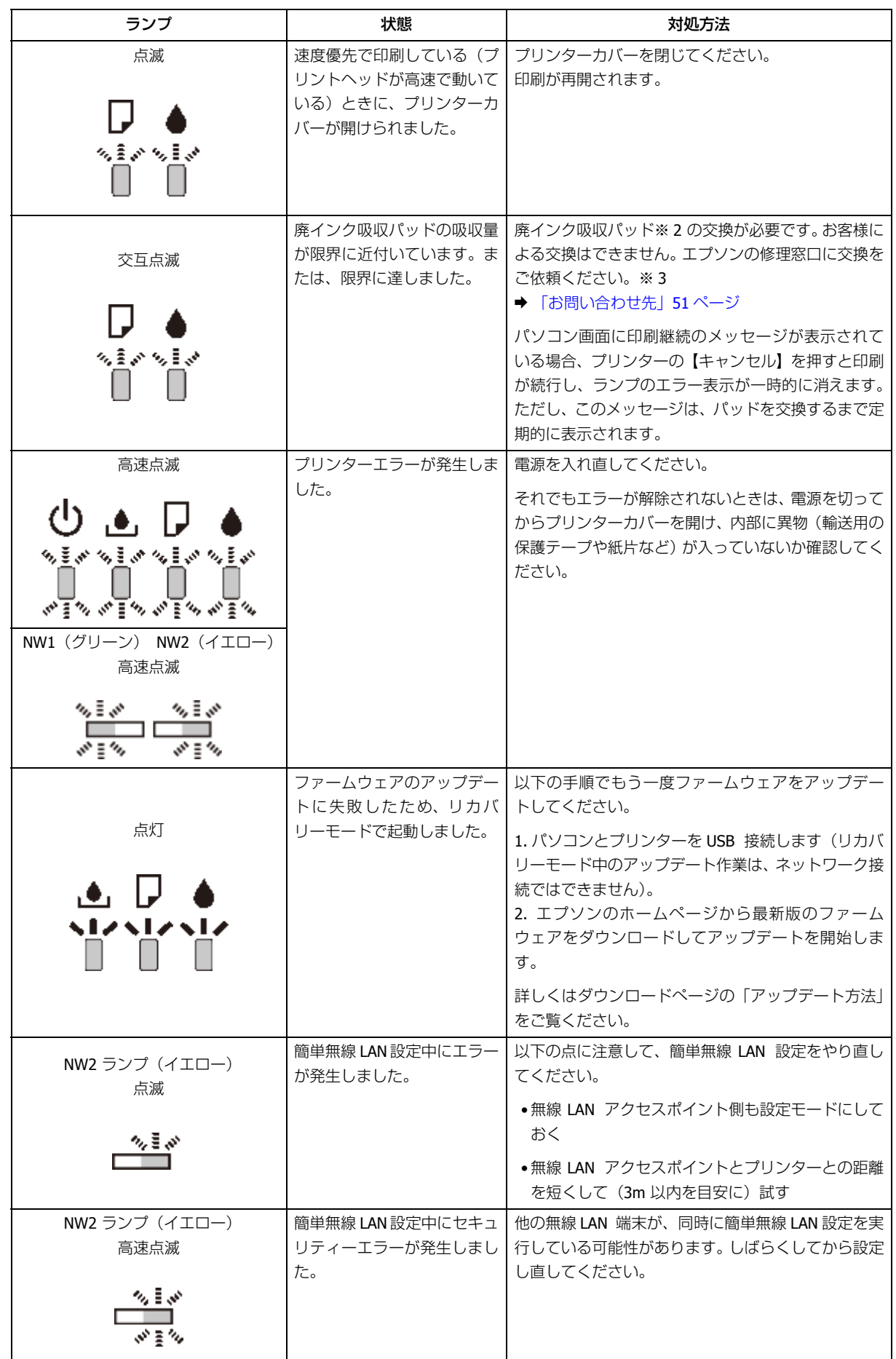

※ 1 本製品はプリントヘッドの品質を維持するため、インクが完全になくなる前に動作を停止するように設計されてい ます。

※ 2 クリーニング時や印刷時に排出される廃インクを吸収する部品です。

※ 3 廃インク吸収パッドの吸収量が限界に達する時期は使用状況によって異なります。吸収量が限界に達すると、パッ ドを交換するまで印刷できません(インクあふれ防止のため)。保証期間経過後の交換は有償です。

<span id="page-40-0"></span>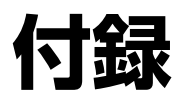

## <span id="page-40-1"></span>**製品仕様とご注意**

## <span id="page-40-3"></span><span id="page-40-2"></span>**総合仕様**

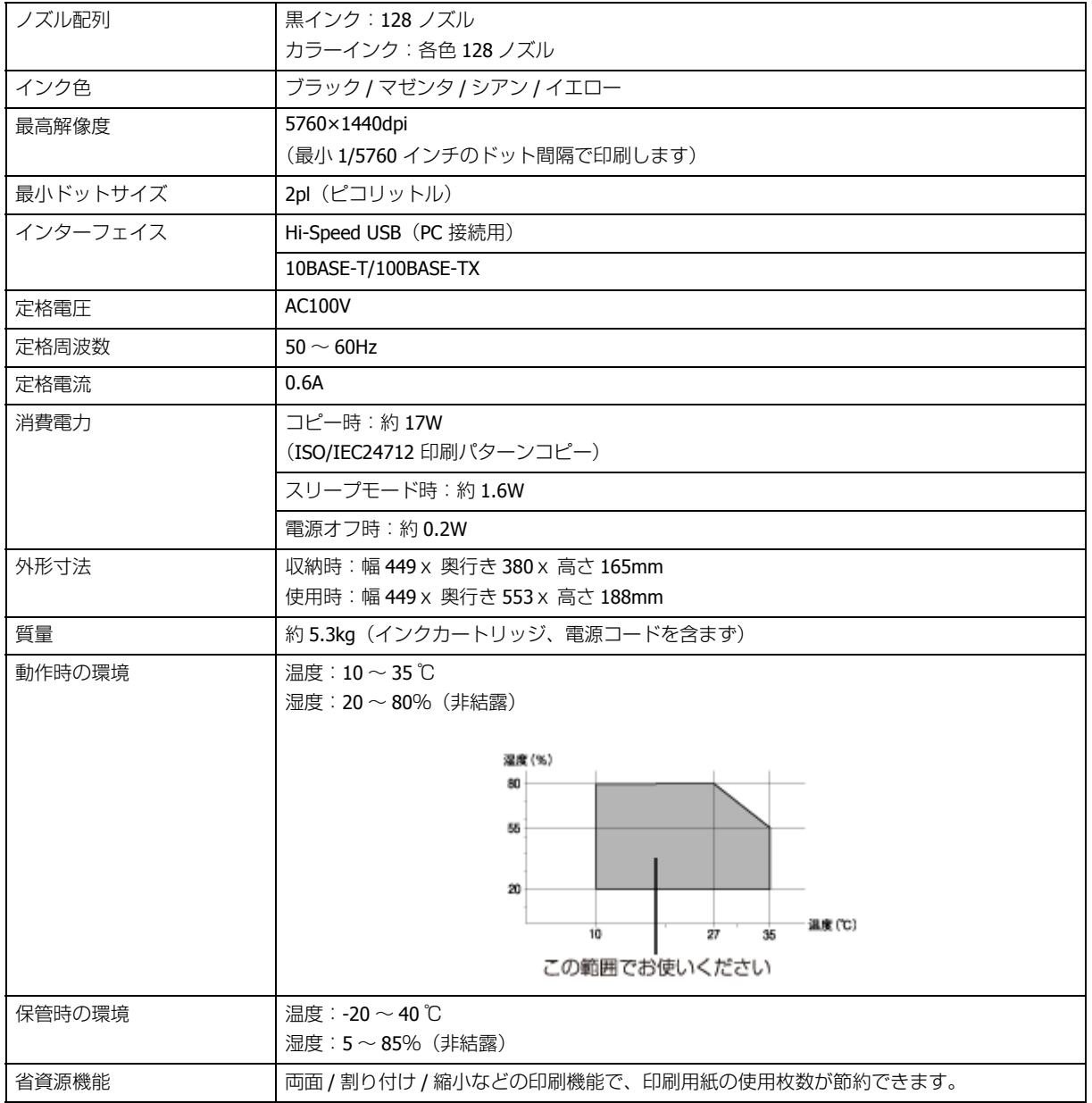

## <span id="page-41-3"></span><span id="page-41-0"></span>**インクカートリッジ型番**

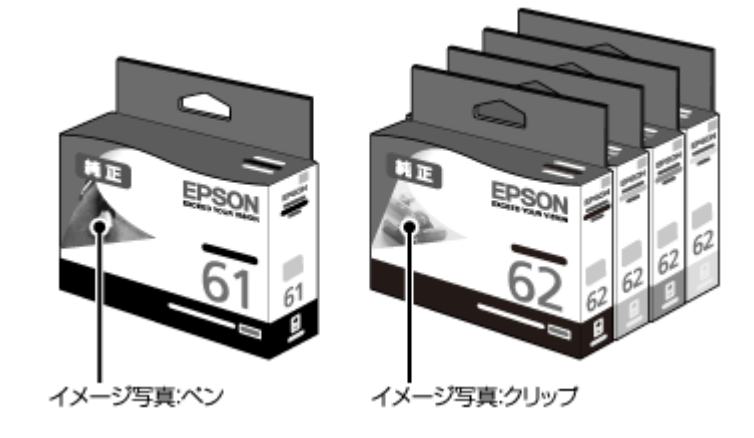

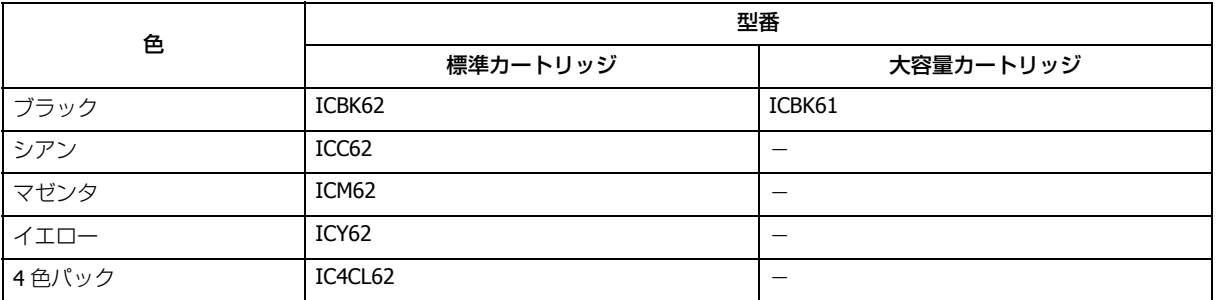

62 番と 62L 番は混在して使用できます。

エプソン純正品インクカートリッジのご使用をお勧めします。

### <span id="page-41-1"></span>**インクの消費**

- プリントヘッドを良好な状態に保つため、印刷時以外にもヘッドクリーニングなどのメンテナンス動作でインクが消 費されます。
- ●モノクロやグレースケール印刷の場合でも、用紙種類や印刷品質の設定によっては、カラーインクを使った混色の黒 で印刷します。
- ●購入直後のインク初期充填では、プリントヘッドノズル(インクの吐出孔)の先端部分までインクを満たして印刷で きる状態にするため、その分インクを消費します。そのため、初回は 2 回目以降に取り付けるインクカートリッジよ りも印刷できる枚数が少なくなることがあります。

## <span id="page-41-2"></span>**有線 LAN**

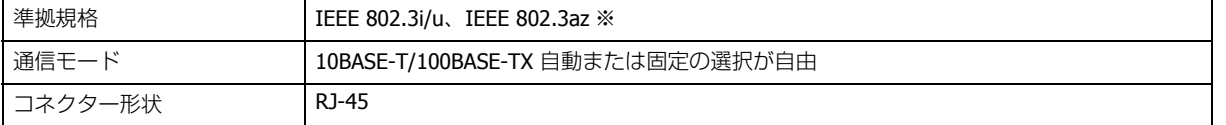

ポート規制 Auto-MDIX 対応

※接続機器が IEEE802.3az に対応している必要があります。

## <span id="page-42-0"></span>**無線 LAN**

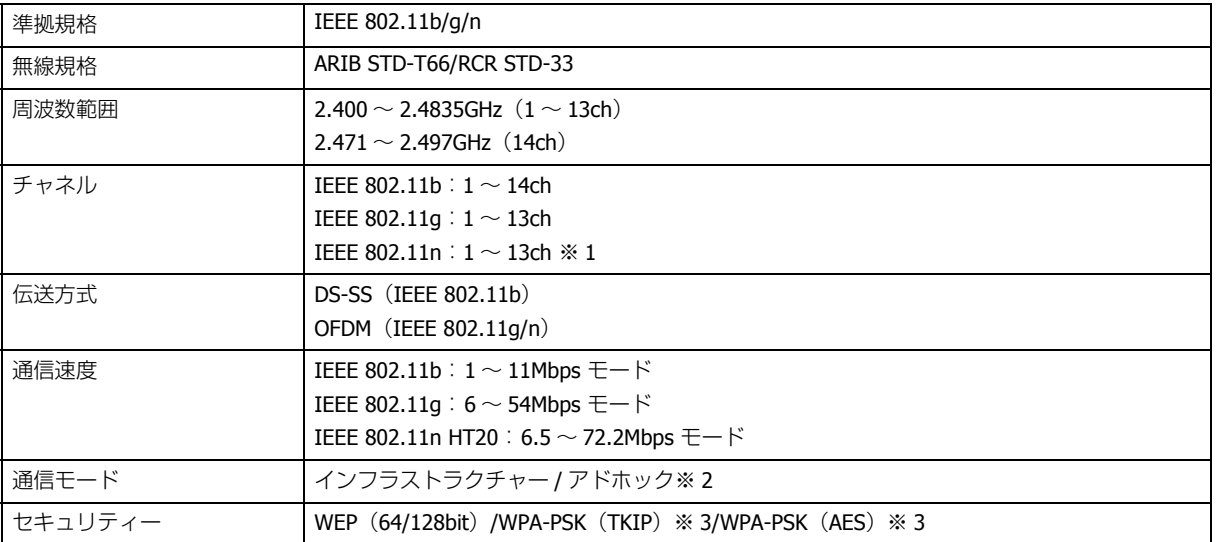

- ※ 1 20MHz 帯域幅(HT20)で自動選択
- ※ 2 IEEE 802.11n には非対応
- ※ 3 WPA2 規格に準拠し、WPA/WPA2 Personal 規格に対応

## <span id="page-42-1"></span>**印刷領域(単位 mm)**

本製品の機構上、斜線の部分は印刷品質が低下することがあります。

### **定形紙**

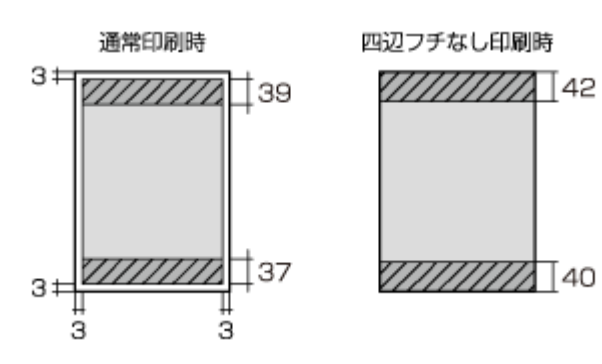

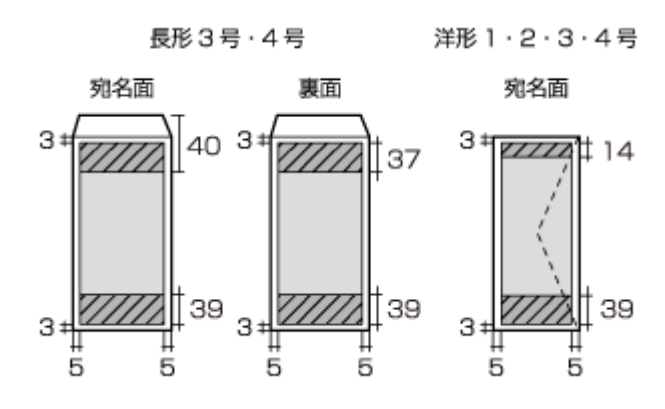

### <span id="page-43-0"></span>**規格 / 規制**

### **電源高調波**

この装置は、高調波電流規格 JIS C 61000-3-2 に適合しています。

### **瞬時電圧低下**

本装置は、落雷等による電源の瞬時電圧低下に対し不都合が生じることがあります。電源の瞬時電圧低下対策としては、 交流無停電電源装置等を使用されることをお勧めします。(社団法人 電子情報技術産業協会(社団法人 日本電子工業振 興協会)のパーソナルコンピューターの瞬時電圧低下対策ガイドラインに基づく表示)

### **電波障害自主規制**

この装置は、クラス B 情報技術装置です。この装置は,家庭環境で使用することを目的としていますが、この装置がラ ジオやテレビジョン受信機に近接して使用されると、受信障害を引き起こすことがあります。

マニュアルに従って正しい取り扱いをしてください。

### **複製が禁止されている印刷物**

紙幣、有価証券などをプリンターで印刷すると、その印刷物の使用如何に係わらず、法律に違反し、罰せられます。

(関連法律)刑法第 148 条、第 149 条、第 162 条 通貨及証券模造取締法第1条、第 2 条 など

以下の行為は、法律により禁止されています。

- 紙幣、貨幣、政府発行の有価証券、国債証券、地方証券を複製すること(見本印があっても不可)
- 日本国外で流通する紙幣、貨幣、証券類を複製すること
- 政府の模造許可を得ずに未使用郵便切手、郵便はがきなどを複製すること

• 政府発行の印紙、法令などで規定されている証紙類を複製すること

次のものは、複製するにあたり注意が必要です。

- 民間発行の有価証券(株券、手形、小切手など)、定期券、回数券など
- パスポート、免許証、車検証、身分証明書、通行券、食券、切符など

### <span id="page-44-0"></span>**商標**

- EPSON ステータスモニタはセイコーエプソン株式会社の商標です。
- EPSON PRINT Image Matching は、セイコーエプソン株式会社の登録商標です。
- AOSS(TM)は株式会社バッファローの商標です。
- その他の製品名は各社の商標または登録商標です。

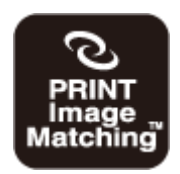

本製品は、PRINT Image Matching III に対応しています。PRINT Image Matching に関する著 作権は、セイコーエプソン株式会社が所有してます。 PRINT Image Matching に関する情報は、エプソンのホームページをご覧ください。

## <span id="page-44-1"></span>**著作権**

写真・書籍・地図・図面・絵画・版画・音楽・映画・プログラムなどの著作権物は、個人(家庭内その他これに準ずる限 られた範囲内)で使用するために複製する以外は著作権者の承認が必要です。

### <span id="page-44-2"></span>**表記**

- Microsoft(R) Windows(R) XP operating system 日本語版
- Microsoft(R) Windows(R) XP Professional x64 Edition operating system 日本語版
- Microsoft(R) Windows Vista(R) operating system 日本語版
- Microsoft(R) Windows(R) 7 operating system 日本語版
- Microsoft(R) Windows Server(R) 2003 operating system 日本語版
- Microsoft(R) Windows Server(R) 2008 operating system 日本語版
- Microsoft(R) Windows Server(R) 2008 R2 operating system 日本語版

本書では、上記の OS (オペレーティングシステム)をそれぞれ「Windows XP」「Windows Vista」「Windows 7」「Windows Server 2003」「Windows Server 2008」「Windows Server R2 2008」と表記しています。また、これらの総称として 「Windows」を使用しています。

本書中では、Mac OS X Lion を「Mac OS X v10.7.x」と表記しています。

### <span id="page-45-0"></span>**ご注意**

### **本製品の不具合に起因する付随的損害**

万一、本製品(添付のソフトウェア等も含みます)の不具合によって所期の結果が得られなかったとしても、そのことか ら生じた付随的な損害(本製品を使用するために要した諸費用、および本製品を使用することにより得られたであろう利 益の損失等)は、補償致しかねます。

### **電波**

### **機器認定**

本製品には電波法に基づく小電力データ通信システムとして認証を受けている無線設備が内蔵されています。

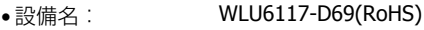

• 認証番号: 003WWA110893 003GZA110894

#### **周波数**

本製品は、2.4GHz 帯の 2.400GHz から 2.497GHz まで使用できますが、他の無線機器も同じ周波数を使っていることが あります。他の無線機器との電波干渉を防止するため、下記の事項に注意してご使用ください。

#### **本製品の使用上の注意**

本製品の使用周波数は、2.4GHz 帯です。この周波数帯では、電子レンジなどの産業、科学、医学用機器のほか、他の同 種無線局、工場の製造ラインなどで使用される免許を要する移動体識別用構内無線局、アマチュア無線局、免許を要しな い特定の小電力無線局(以下、「他の無線局」と略す)が運用されています。

- 1. 本製品を使用する前に、近くで「他の無線局」が運用されていないことを確認してください。
- 2. 万一、本製品と「他の無線局」との間に有害な電波干渉が発生した場合には、速やかに本製品の使用場所または使用周 波数を変更するか、本製品の運用を停止(無線の発射を停止)してください。
- 3. 不明な点、その他お困りのことが起きたときは、エプソンインフォメーションセンターまでお問い合わせください。

Ø 参考 上記注意事項が記載されているステッカーが同梱されています。本製品の目立つところに貼り付けてください。

本製品は Wi-Fi Alliance の承認を受けた無線機器です。他メーカーの Wi-Fi 承認済みの無線機器とも通信が可能です。Wi-Fi 対 応製品の詳細は Wi-Fi Alliance のホームページ (http://www.wi-fi.org) をご参照ください。

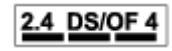

この無線機器は 2.4GHz 帯を使用します。変調方式として DS-SS、OFDM 変調方式を採用しており、与 干渉距離は 40m です。全帯域を使用し周波数変更が可能です。

### **セキュリティー**

お客様の権利(プライバシー保護)に関する重要な事項です。

本製品などの無線 LAN 製品では、LAN ケーブルを使用する代わりに、電波を利用してコンピューターなどと無線アクセ スポイント間で情報のやり取りを行うため、電波の届く範囲であれば自由に LAN 接続が可能であるという利点がありま す。その反面、電波はある範囲内であれば障害物(壁など)を越えて全ての場所に届くため、セキュリティーに関する設 定を行っていない場合、以下のような問題が発生する可能性があります。

#### **通信内容を盗み取られる**

悪意ある第三者が、電波を故意に傍受し、

- ID やパスワードまたはクレジットカード番号などの個人情報
- メールの内容

などの通信内容を盗み見られる可能性があります。

### **不正に侵入される**

悪意ある第三者が、無断で個人や会社内のネットワークへアクセスし、

- ●個人情報や機密情報を取り出す(情報漏洩)
- 特定の人物になりすまして通信し、不正な情報を流す(なりすまし)
- 傍受した通信内容を書き換えて発信する(改ざん)
- コンピューターウィルスなどを流しデータやシステムを破壊する(破壊)

などの行為をされてしまう可能性があります。

本来、無線 LAN カードや無線アクセスポイントは、これらの問題に対応するためのセキュリティーの仕組みを持ってい ますので、無線 LAN 製品のセキュリティーに関する設定を行って製品を使用することで、その問題が発生する可能性は 少なくなります。無線 LAN 製品は、購入直後の状態においては、セキュリティーに関する設定が施されていない場合が あります。従って、お客様がセキュリティー問題発生の可能性を少なくするためには、無線 LAN カードや無線アクセス ポイントをご使用になる前に、必ず無線 LAN 製品のセキュリティーに関するすべての設定をマニュアルに従って行って ください。なお、無線 LAN の仕様上、特殊な方法によりセキュリティー設定が破られることもあり得ますので、ご理解 の上、ご使用ください。

※セキュリティー対策を施さず、あるいは、無線 LAN の仕様上やむを得ない事情によりセキュリティーの問題が発生し てしまった場合、弊社は、これによって生じた損害に対する責任を負いかねます。本製品のセキュリティーの設定などに ついて、お客様ご自身で対処できない場合には、「おうちプリント訪問サービス」(有償)をご利用ください。

◆ 「お問い合わせ先| 51 ページ

弊社では、お客様がセキュリティーの設定を行わないで使用した場合の問題を十分理解した上で、お客様自身の判断と責 任においてセキュリティーに関する設定を行い、製品を使用することをお勧めします。

### **電源投入、遮断時のご注意**

以下の状態のときは、電源を切らないでください。

• ネットワーク設定変更中

変更した設定が保存できないため、ネットワーク接続で使えなくなることがあります。

• ネットワークで接続したパソコンからの印刷中

印刷データ送信元のパソコンが動作不良になることがあります。

• ファームウェアの更新中

更新が正常に行われないため、ネットワーク接続で使えなくなることがあります。

### **本製品の日本国外への持ち出し**

本製品(ソフトウェアを含む)は日本国内仕様のため、本製品の修理 / 保守サービスおよび技術サポートなどの対応は、 日本国外ではお受けできませんのでご了承ください。また、日本国外ではその国の法律または規制により、本製品を使用 できないことがあります。このような国では、本製品を運用した結果罰せられることがありますが、当社といたしまして は一切責任を負いかねますのでご了承ください。

### **本製品の使用限定**

本製品を航空機 / 列車 / 船舶 / 自動車などの運行に直接関わる装 置 / 防災防犯装置 / 各種安全装置など機能 / 精度などに おいて高い信頼性 / 安全性が必要とされる用途に使用される場合は、これらのシステム全体の信頼性および安全維持のた めにフェールセーフ設計や冗長設計の措置を講じるなど、システム全体の安全設計にご配慮いただいた上で当社製品をご 使用いただくようお願いいたします。本製品は、航空宇宙機器、幹線通信機器、原子力制御機器、医療機器など、極めて 高い信頼性 / 安全性が必要とされる用途への使用を意図しておりませんので、これらの用途には本製品の適合性をお客様 において十分ご確認の上、ご判断ください。

### **プリンター本体の廃棄**

一般家庭でお使いの場合は、必ず法令や地域の条例、自治体の指示に従って廃棄してください。事業所など業務でお使い の場合は、産業廃棄物処理業者に廃棄物処理を委託するなど、法令に従って廃棄してください。

## <span id="page-47-0"></span>**サービス / サポートのご案内**

弊社が行っている各種サービス / サポートは、以下のページでご案内しています。

◆ [「お問い合わせ先」](#page-50-0)51 ページ

マニュアルダウンロードサービス 製品マニュアル(取扱説明書)の最新版 PDF データをダウンロードできるサービスを提供しています。 **→ http://www.epson.jp/support/ -「製品マニュアルダウンロード」** 

### <span id="page-47-1"></span>**お問い合わせの前に**

まず、以下のトラブル対処方法を確認してみてください。

- & 本ガイドの「困ったときは」
- & 『ユーザーズガイド(本編)』

それでも解決しないときは、以下の事項を確認してからお問い合わせください。

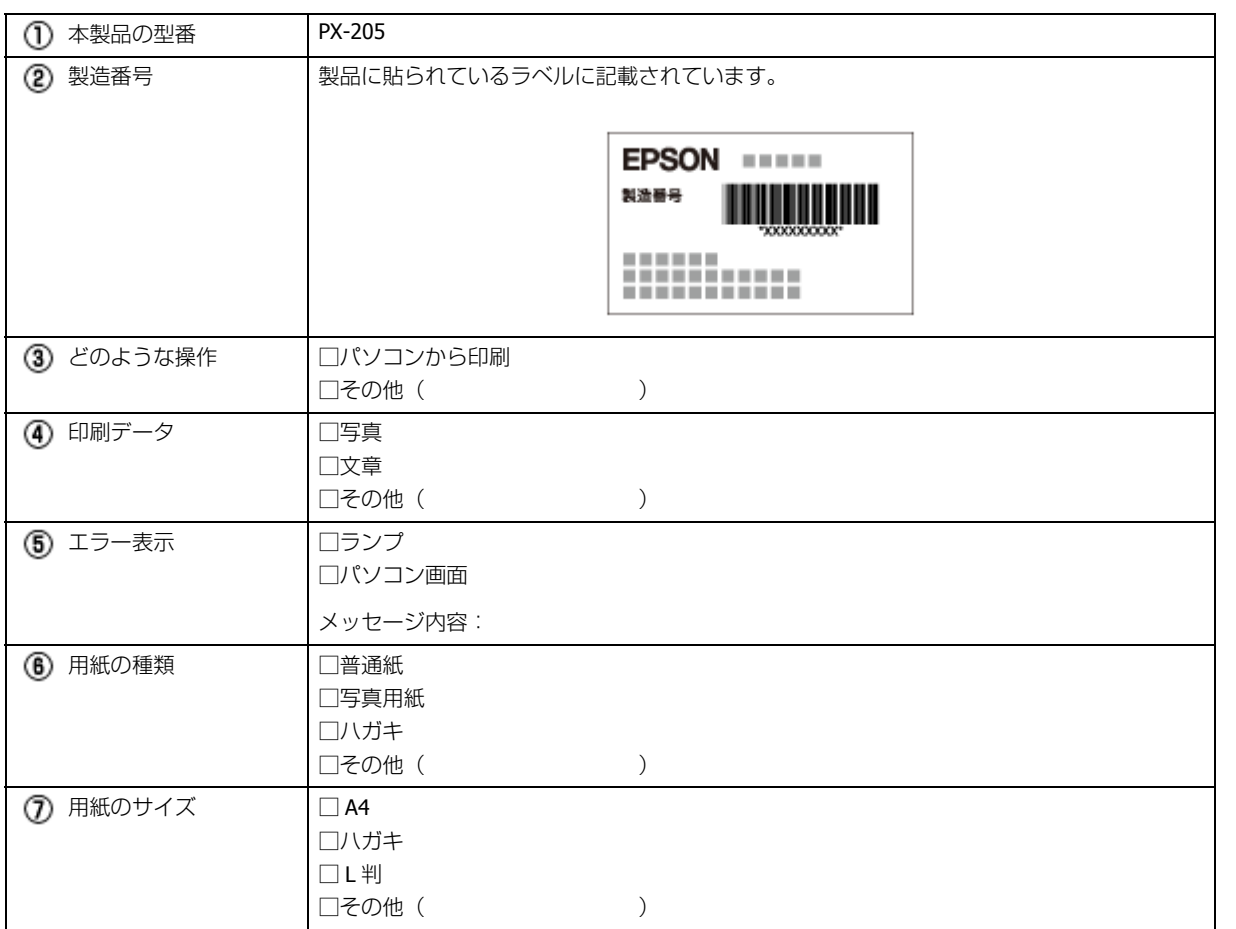

## <span id="page-48-0"></span>**修理とアフターサービス**

### **保証書**

保証期間中に、万一故障した場合には、保証書の記載内容に基づき保守サービスを行います。ご購入後は、保証書の記載 事項をよくお読みください。

保証書は、製品の「保証期間」を証明するものです。「お買い上げ年月日」「販売店名」に記載漏れがないかご確認ください。

これらの記載がない場合は、保証期間内であっても保証期間内と認められないことがあります。記載漏れがあった場合 は、お買い求めいただいた販売店までお申し出ください。

保証書は大切に保管してください。保証期間、保証事項については、保証書をご覧ください。

### **補修用性能部品と消耗品の保有期間**

本製品の補修用性能部品および消耗品の保有期間は、製品の製造終了後 6 年間です。

故障の状況によっては弊社の判断により、製品本体を、同一機種または同等仕様の機種と交換等させていただくことがあ ります。なお、同等機種と交換した場合は、交換前の製品の付属品や消耗品をご使用いただけなくなることがあります。

※改良などにより、予告なく外観や仕様などを変更することがあります。

### **保守サービスの種類と受付窓口**

エプソン製品を万全の状態でお使いいただくために、下記の保守サービスをご用意しております。

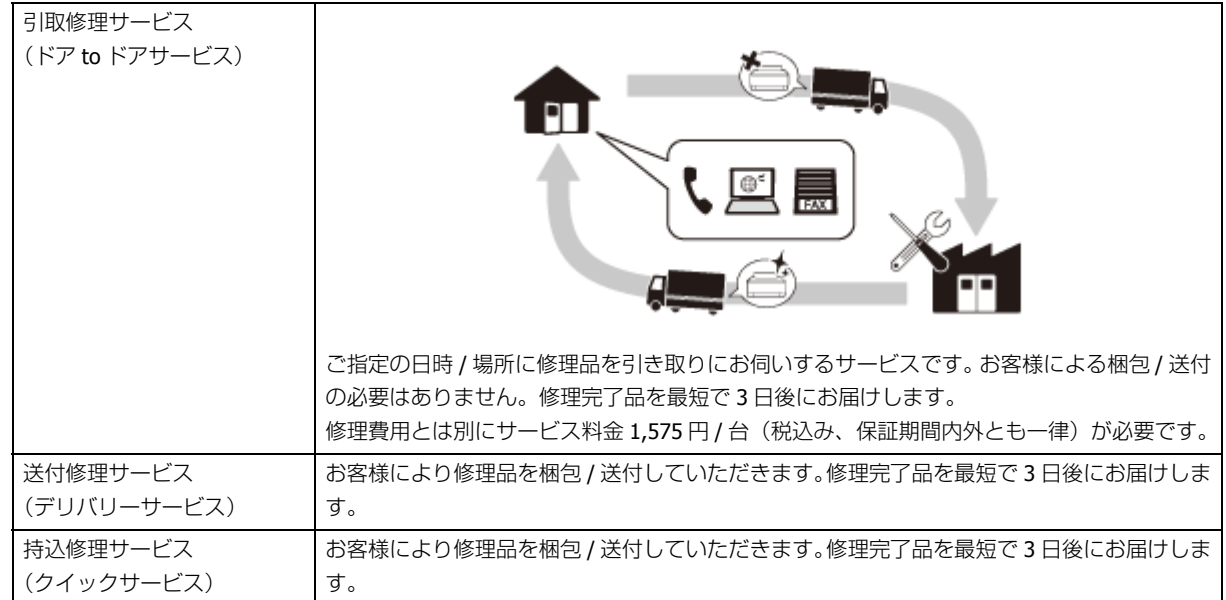

保守サービスの詳細は、次のいずれかでご確認ください。

- お買い求めいただいた販売店
- エプソン修理センター
- ◆ [「お問い合わせ先」](#page-50-0)51 ページ
- エプソンのホームページ
- $\rightarrow$  http://www.epson.jp

 $\odot$ 重要

- エプソン純正品以外あるいはエプソン品質認定品以外の、オプションまたは消耗品を装着し、それが原因でトラ ブルが発生した場合には、保証期間内であっても責任を負いかねますのでご了承ください。ただし、この場合の 修理などは有償で行います。
- 本製品の故障や修理の内容によっては、製品本体に保存されているデータや設定情報が消失または破損すること があります。また、お使いの環境によっては、ネットワーク接続などの設定をお客様に設定し直していただくこ とになります。

これに関して弊社は保証期間内であっても責任を負いかねますのでご了承ください。データや設定情報は、必要 に応じてバックアップするかメモを取るなどして保存することをお勧めします。

## <span id="page-50-1"></span><span id="page-50-0"></span>**お問い合わせ先**

```
●エプソンのホームページ http://www.epson.jp
 JエフソンのJNームペーン http://www.epson.jp<br>各種製品情報ドライバー類の提供、サポート案内容のさまざまな情報を満載したエプノンのホームページです。<br>2436 エプノンなら購入後も安心、協議からのお知、合わせの多いや容をFAQとしてホームページに掲載しております。ぜいごを用ください。<br>[2000 http://www.epson.jp/faq/
• MyEPSON
 エプソン製品をご愛用の方も、お持ちでない方も、エプソンに関数をお持ちの方への会員制情報提供サービスです。お客様にピッタリの
 おすすめ最新情報をお届けしたり、プリンターをもっと楽しくお使いいただくお手伝いをします。製品購入後のユーザー登録もカンタンです。
 さあ、今すぐアクセスして会員登録しよう。
   インターネットでアクセス!
                               http://myepson.jp/
                                                           ▶カンタンな質問ご答えて会員登録。
●カラリオインフォメーションセンター
                                  製品に関するご質問ご相談に電話でお答えします。
 【電話番号】
              050-3155-8011
 【受付時間】
               月~金曜日9:00~20:00 土日祝日10:00~17:00(1月1日、弊社指定休日を除く)
 ○上記電話番号をご利用できない場合は、042-589-5250へお問い合わせください。
●修理品送付·持ち込み依頼先
 お買い上げの販売店様へお持ち込みいただくか、下記修理センターまで送付願います。
                                                                             電話番号
  礼棚確理センター T003-0021 札幌市白石区栄通42-7 エブソンサービス(族)
                                                                           011-005-2608
  松本藤理センター 〒390-1243 松本市神林1583 エブソンサービス(後)
                                                                           050-3155-7110
  東京修理センター 〒191-0012 東京都日野市日野347 エプソンサービス(権)
                                                                           050-3155-7120
  鳥取修理センター 〒689-1121 鳥取市南栄町26-1 エプソンリペア(術)
                                                                           050-3155-7140
                                                                           050-3155-7130
  福岡修理センター 〒812-0041 福岡市博多区吉塚8-5-75 初光流通センタービル3F エブソンサービス(株)
  沖縄線理センター 〒900-0027 部覇市山下町5-21 沖縄調開社ビル2F エプソンサービス(物)
                                                                           098-852-1420
 【受付時間】月曜日~金曜日9:00~17:30(祝日、弊社指定休日を除く)
  *予告なく住所·連絡先等が変更される場合がございますので、ご了承ください。
 ●修理について詳しくは、エプソンのホームページでご確認ください。 http://www.epson.jp/support/
 Q上記電話番号をご利用できない場合は、下記の電話番号へお問い合わせください。<br>・松本修理センター:0263-86-7660 ・東京修理センター:042-584-8070<br>・島取修理センター:0857-77-2202 ・福岡修理センター:092-622-8922
●引取修理サービス(ドアtoドアサービス)に関するお問い合わせ先
 引取修理サービス(ドアtol·アサービス)とはお客様のご希望日に、ご指定の場所へ、指定業者が修理品をお引取りにお伺いし、
 修理完了後弊社からご自宅へお届けする有償サービスです。*相包は業者が行います。
              050-3155-7150
 【電話番号】
              月~金曜日9:00~17:30 (祝日、弊社指定休日は除く)
 【受付時間】
 ○上記電話番号をご利用できない場合は、0263-86-9995へお問い合わせください。
 ●51取修理サービス(ドアtoドアサービス)について詳しくは、エプソンのホームページでご確認ください。http://www.epson.jp/support/<br>●51取修理サービス(ドアtoドアサービス)について詳しくは、エプソンのホームページでご確認ください。http://www.epson.jp/support/
 日通航空で代行いたします。<br>*年末年始(12/30~1/3)の受付は土日、祝日と同様になります。
●エブソン ブラス・ワンサービス
   「電話だけではわかりにくい' もっと深く知りたい' などのご要望にお応えする有料サービスです。
 ○遠隔サポートサービス
        - ネットを介してお客様のパソコン画面をオペレーターのパソコンに表示し、画面共有しながら操作・設定方法などをアドバイスさせて
   いただく有料サービスです
       、<br>ビスの概要および注意事項等、詳細事項はエブソンのホームページでご確認ください。 http://www.epson.jp/es/
  [電話番号]050-3155-8888<br>【受付時間】月曜日~金曜日 9:00~20:00 土曜日 日曜日 祝日 10:00~17:00
    ○上記電話番号がご利用できない場合は、042-511-2788
                                           へお聞い合わせください。
 ○おうちプリント訪問サービス<br>- 2つのメニューをご用意。ご自宅にお伺いする有料サービスです。<br>- おたすけサービス :カラリオ製品の本体設置や、無線LANの接続・設置などを行います。<br>- ホームレッスン - カラリオ製品の使い方、パソコンから写真印刷する方法などのレッスンを行います。
   ※サービスの構要および注意事項等、詳細事項はエプソンのホームページでご確認ください。http://www.epson.jp/support/houmon/
   ※※一二人の病源の60.228を38%、日本手術8エンシンのホームページでご演説できる<br>【電話番号】050-3155-8688<br>【受付時間】月曜日~金曜日 8:00~17:30(祝日、葬社指定休日を除く)<br>○上記電話番号がご利用できない場合は、042-511-2944へお問い合わせください。
  上記の50で約まる電話番号はKDD機式会社の電話サービスを利用しており、一般の内心や中電話事業者からはご利用いただけない場合がおります。
●環習会のご案内
 詳細はホームページでご確認ください。http://www.epson.jp/school/
 ショールーム *詳細はホームページでもご確認いただけます。http://www.epson.jp/showroom/
                    -<br>〒160-8324 東京都新宿区西新宿224-1 西新宿三井ビル1F<br>【開館映開】 月曜日~金曜日 9:30~17:30(祝日、弊社指定休日を除く)
 エプソンスクエア新宿
●消耗品のご購入
 。<br>お近くのエプソン商品取扱店及びエプソンダイレクト(ホームページアドレス http://www.epson.jp/shop/または通話料無料 0120-545-101)<br>でお買い求めください。(2012年5月現在)
エブソン販売 株式会社
                           〒160-8324 東京都新宿区西新宿6-24-1 西新宿三井ビル24階
セイコーエブソン 株式会社 〒392-8502 長野馬斯市大和3-3-5
                                                                       コンシューマ(IJP) 2012.05
```